اجلمهورية اجلزائرية الدميقراطية الشعبية

#### **REPUBLIQUE ALGERIENNE DEMOCRATIQUE ET POPULAIRE**

وزارة التعليم العايل و البحث العلمي

#### **Ministère de l'Enseignement Supérieur et de la Recherche Scientifique**

جامعة أبو بكر بلقايد –تلمسان –

Université Aboubakr Belkaïd– Tlemcen – Faculté de TECHNOLOGIE

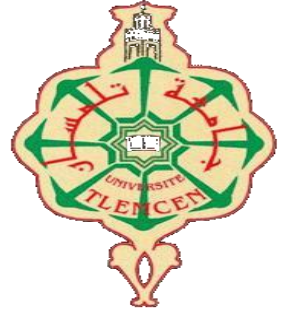

**MEMOIRE**

Présenté pour l'obtention du **diplôme** de **MASTER**

**En** : Génie Industriel

**Spécialité** : Ingénierie des systèmes

**Par**: OUAHAB Mohamed Amine, BENMAROUF Basma Wafa

**Sujet** 

### **Étude, conception et simulation d'un robot : Cas de remplissage de boites avec les capsules de café (Africafé, Chetouane)**

Soutenu publiquement, en Juillet 2021, devant le jury composé de :

Mr. HASSAM Ahmed Univ. Tlemcen Président Mr. BELARBI Boumediene Univ. Tlemcen Directeur de mémoire Mr. MOULAI-KHATIR Djezouli Univ. Tlemcen Co-Directeur de mémoire Mr. BENKHNAFOU Fethi Univ. Tlemcen Examinateur 1 Mr. MEKKEDER Med EL Amine Univ. Tlemcen Invité 1

Année universitaire 2020 – 2021

## *Remerciements*

*Louanges à Dieu le tout puissant, grâce à qui nous avons pu faire tout ce travail.*

*Nos remerciements s'adressent à toutes les personnes qui, d'une manière ou d'une autre nous ont permis de mener à son terme ce mémoire et plus particulièrement :*

*A nos encadrant, Mr BELARBI BOUMDIENE et Mr MOULAI-KHATIR Djezouli qui nous ont grandement aidés à définir et ciblerl'objectif de notre travail, et qui par leurs conseils et idées, nous ont permis d'améliorer la qualité du contenu. Leurs aides technique ont été primordiaux pour avancer dans notre projet.*

*Comme on n'oublie pas Mr. MKEDDER Med EL Amin pour ses précieux conseils et remarques qui nous ont beaucoup aidés, et également pour son soutien moral tout au long de notre cursus vraiment c'était la personne la plus proche de nous.*

*Nos vifs remerciements vont à Monsieur le président et aux membres du Jury, pour avoir accepter d'examiner notre travail.*

*A nos enseignants, à qui nous devons notre formation, qu'ils trouvent ici l'expression de nos sentiments les plus respectueux et de notre profonde gratitude pour leur gentillesse, leur disponibilité et leur soutien.*

*A nos chers parents, nos frères et sœurs et nos familles qui nous ont toujours soutenus le long de notre formation.*

*A tous nos amis, pour leur soutien morale et aide précieuse.* 

## *Dédicace*

*J'adresse mes remercîment avec un grand respect gratitude a mes chers parent que je prie de trouver ici l'expérience de ma reconnaissance et de mes sentiment les plus affectueux en aspirant vous satisfaire avec un réussite permanente.*

*Ainsi qu'à mes frères Salah, Zinou, Aymen, Amine mk Baha et mes sœurs Bouchra, Meriem* 

*Ainsi qu'a tous mes amis, collègues de la spécialité (ingénierie des systèmes et production, chaine logistique). Et a toute la famille OUAHAB, BENMAROUF* 

#### **Résumé**

La croissance de l'industrie est faite toujours en évolution permanant. Cette occasion pour laquelle l'automatisation des systèmes est vraiment hyper nécessaire dans ce monde d'industrie.

Le présent rapport résume notre travail dans le cadre du Projet de Fin d'Études qui a comme objectif la simulationd'une partie d'un processus commander à l'origine d'un cerveau robot au niveau de l'usine de Africafé à la zone industriel de Tlemcen, afin d'optimiser l'assemblage et gagner du temps pendant la production dans une partie bien précise dans le processus qui le robot delta via l'intervention sur les variables E/S du processus sous la commande d'automate proposé de type Siemens , commençant par un cahier de charge avec moins de défaut ainsi la programmation de ce dernier en Grafcet avec l'outil Step7 et le simulateur PLC Sim. Afin d'assurer le bon fonctionnement.

#### **Mots clés :**

sachet de capsule, PLCSim , Step7, Simulateur, Grafcet, Variable E/S, Robot Delta ,Siemens, Automate.

مجال الصناعة دائمًا في تطور مستمر ، هذه الفرصة التي تعتبر آليات الأنظمة ضرورية للغاية .يلخص هذا التقرير عملنا في إطار مشروع نهاية الدراسة الذي يهدف إلى محاكاة جزء من عملية تحكم في أصل العقل الآلي على مستوى مصنع أفريكافيه في المنطقة الصناعية بتلمسان. ، من أجل تحسين التجمي وكسب الوقت أثناء اإلنتاج في جزء دقيق للغاية،وهي العملية التي يتدخل فيها الروبوت دلتا على متغيرات الإدخال / الإخراج للعملية تحت سيطرة آلية مقترحة من نوع سيمنز ، بدءًا بدفتر شروط مع خطإ أقل ، لذا فإن برمجة هذا الأخير في**Grafcet**باستخدام األداة**7Step**والمحاكاة .**PLCSim**من أجل ضمان التشغيل الصحيح.

#### **الكلمات المفتاحية**

**الملخص**

Sachet de capsule, PLCSim , Step7, Simulateur, Grafcet, Variable E/S, Robot Delta , Siemens, Automate.

#### **Abstract**

The growth of the industry is made always in permanent evolution. This opportunity for which the automation of systems is really hyper necessary in this world of industry.

The present report summarizes our work within the framework of the Project of End of Studies which has as objective the simulation of a part of a process commanding at the origin of a robot brain at the level of the factory of Africafé in the industrial zone of Tlemcen, in order to optimize the assembly and to gain time during the production in a very precise part in the process which the robot delta via the intervention on the variables I/O of the process under the control of automaton proposed of Siemens type, beginning with a schedule of load with less defect so the programming of this last in

Grafcet with the tool Step7 and the simulator PLC Sim. In order to ensure the correct operation.

#### **Keywords:**

sachet de capsule, PLCSim , Step7, Simulateur, Grafcet, Variable E/S, Robot Delta , Siemens, Automate

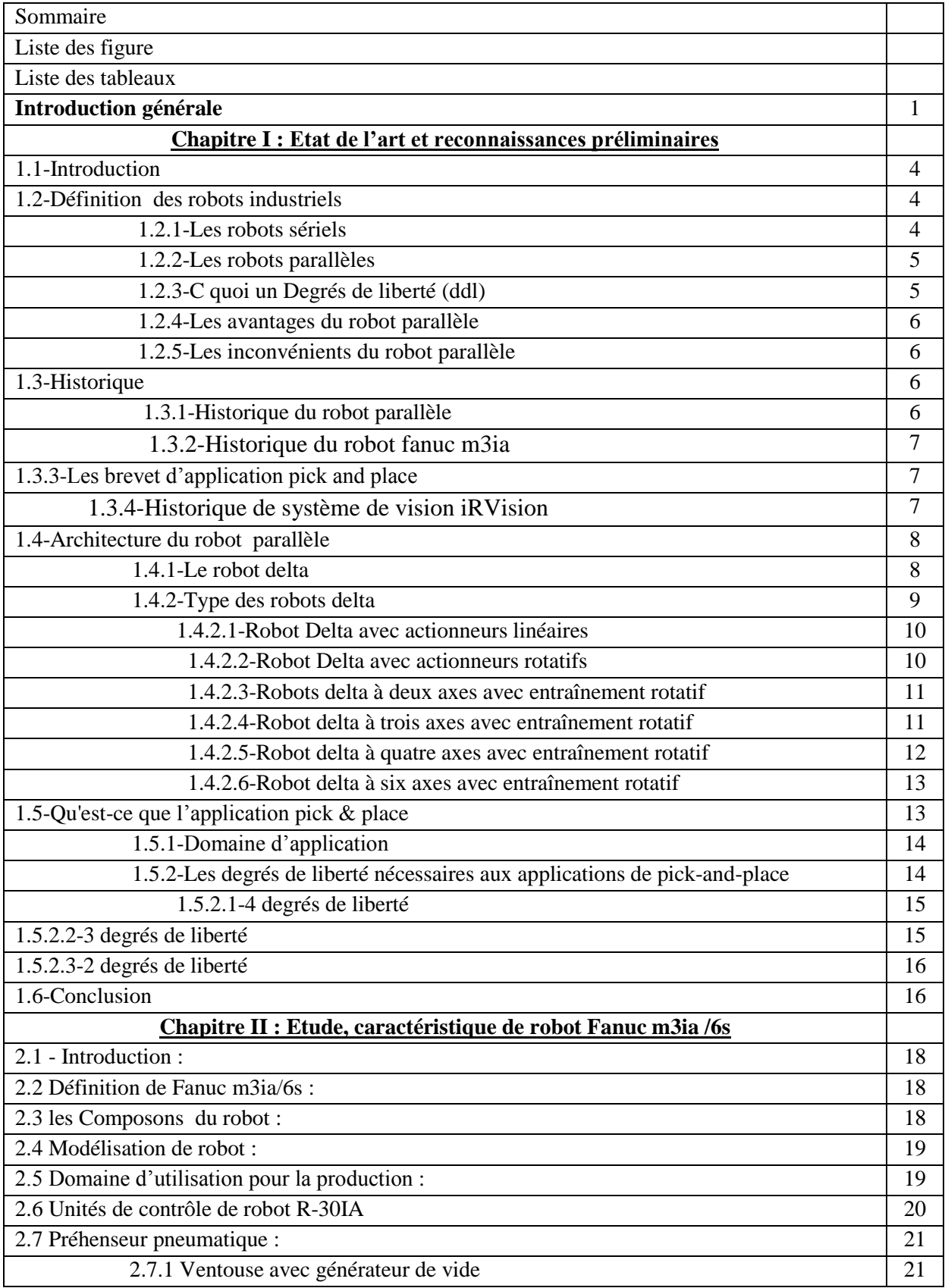

#### **Sommaire**

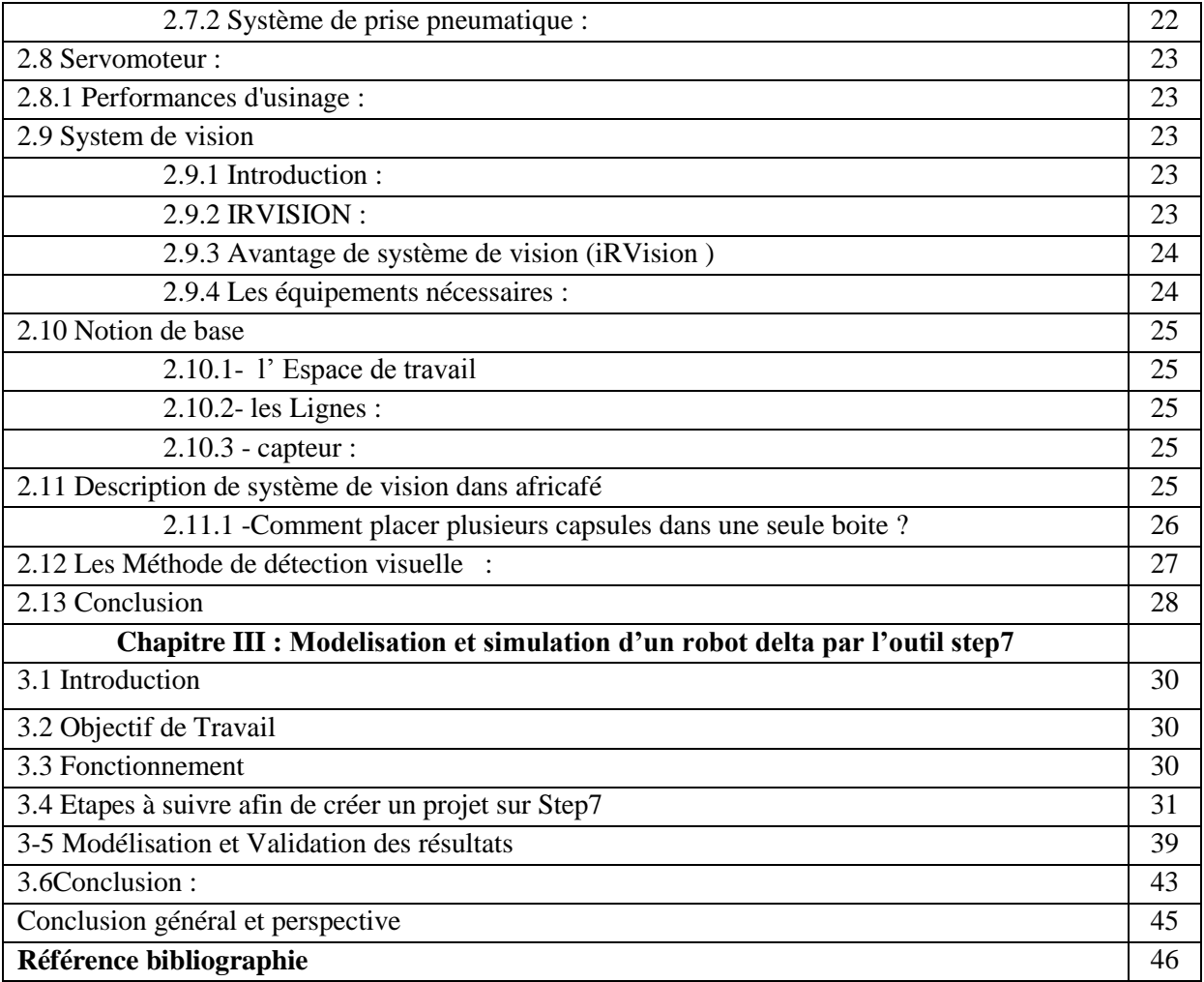

#### **Liste des figures**

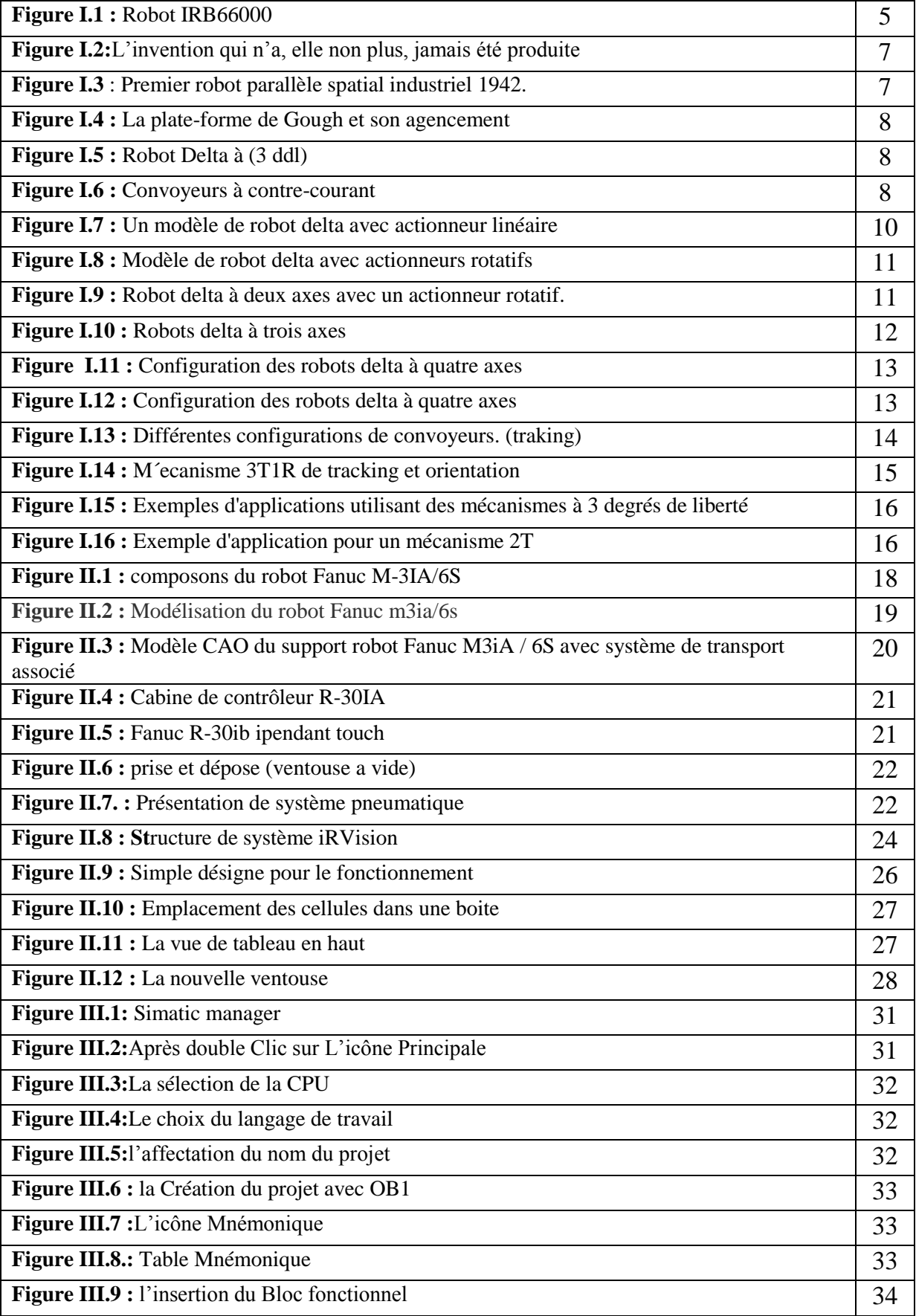

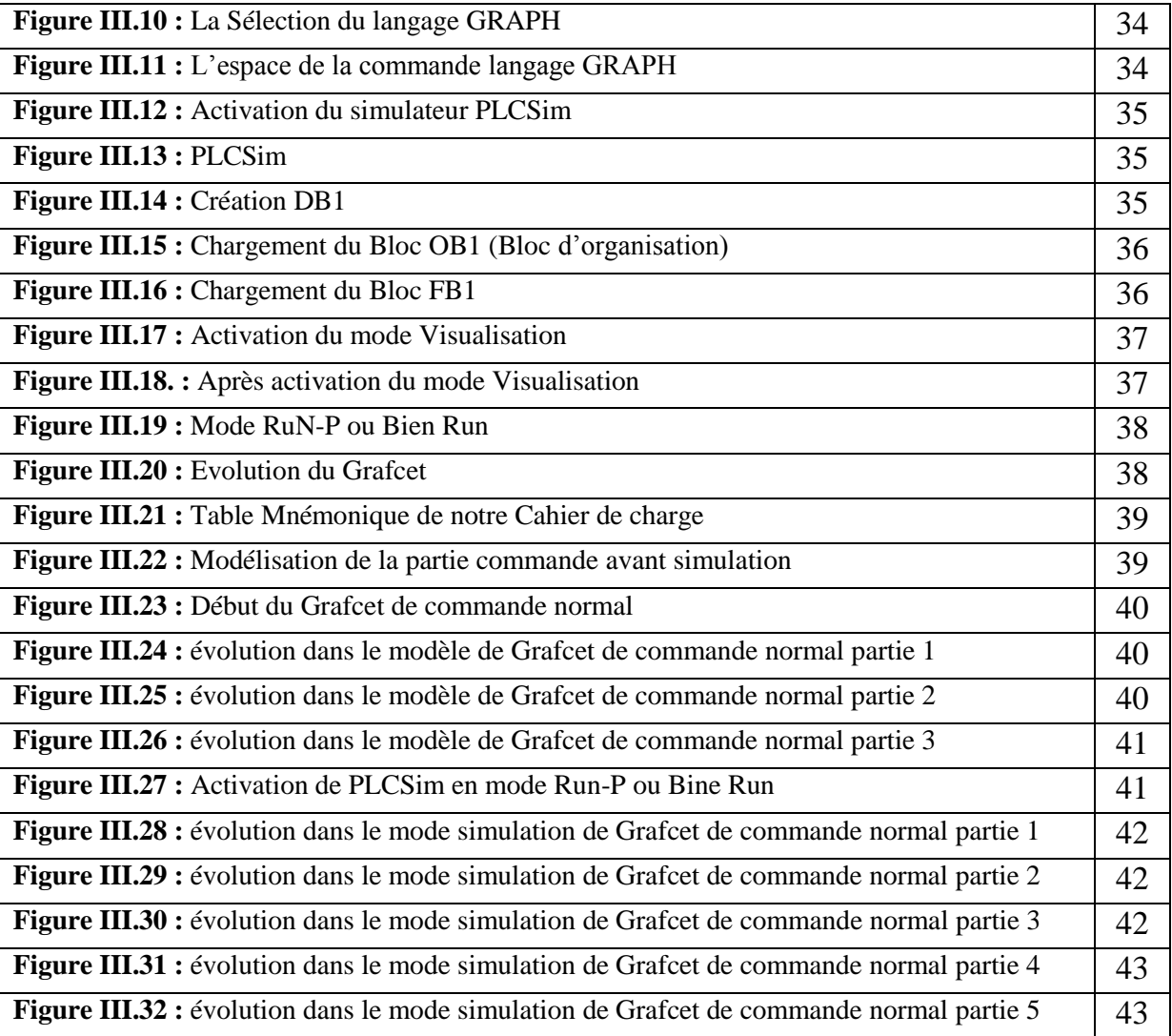

### **Liste des tableaux**

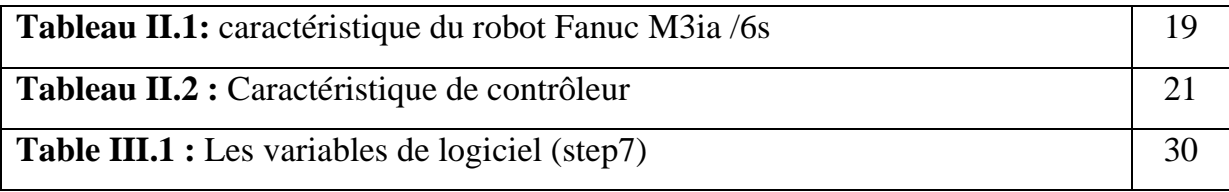

# INTRODUCTION GENERALE

De nos jours, les entreprises prennent un élan de concurrence dans le monde industriel, la production et la productivité augmentent avec une vitesse vertigineuse dans la réalisation des prototypes, surtout dans le sens de l'innovation.

Au paravent ce travail était accompli par des ouvriers et des opérateurs spécialisés. Ce qui demandé beaucoup de charge, dans les délais et les coûts, ainsi que la qualité n'étaient pas vraiment à la demande de tous, comme le récapitule le schéma explicatif suivant :

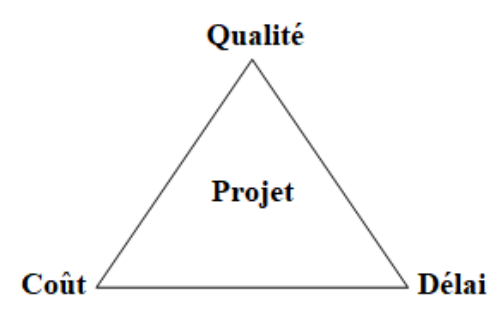

Aujourd'hui, les solutions d'emballage automatisées sont plus fiables, efficaces et plus rapides que jamais, grâce à l'utilisation des robots et des modules robotiques de pick & placent, qui sont un moyen efficace d'accroître la compétitivité des entreprises dans ce secteur. La demande des clients restant principalement motivée par une meilleure productivité et par conséquent gagner d'autre parts du marché.

Dans ce contexte, notre travail intitulé : Étude, conception et simulation d'un robot pour remplissage des capsules de café dans des boites de livraison -

Etude de cas : SARL Africafé, zone Ain Defla, Chetouane,a pour objectif de augmenté le nombre des capsule dans une seul action pour optimisé des prélèvements, en minimisé la tempe pour remplir une boite (time is money).

Modifié l'architecteur de système de remplissage pour le but de augmenté la productivité est le nombre de boite au même temps pour profité de la capacité du robot.

Il est structuré en trois parties. La première partie présente l'état de l'art et connaissances préliminaire.

la seconde partie traite l'étude et caractéristiques du robot fanuc m3ia/6s.

La dernière partie est consacrée La modélisation et simulation d'un robot delta par l'outil step7

Enfin, notre document se termine par une conclusion générale et des perspectives.

## **Chapitre 1** ETAT DE L'ART ET CONNAISSANCES PRELIMINAIRES

#### **1.1-Introduction :**

Aujourd'hui, les robots ont un effet très important sur nombreux domaines de la vie moderne : le domaine de l'industrie, la santé, le transport…etc.

Dans ce chapitre , nous allant vous donnée une aperçu sur les robot industriel car le monde industriel connait un essor important de sa productivité et celle-ci est due a la production de robot de plus en plus performants et innovants capables de s'adapter rapidement a différents tache .nous allons nous intéresser plus précisément au robot delta et voir le grand impact qu'il a eu en révolution l'industrie dans le domaine d'application pick and place de part sa grande vitesse ,adaptabilité et autre capacités technique qui ont fais que celle-ci est devenu plus rapide qu'elle ne jamais été.

#### **1.2-Définition des robots industriels :**

Un robot industriel est un manipulateur automatique asservi en position, polyvalent, reprogrammable, capable de positionner et d'orienter des matériaux, des pièces, des outils ou des dispositifs spécialisés au cours de mouvements variables et programmé´es pour l'exécution de taches variées [1].

La composition du robot est faite de plusieurs segments articulés qui permettent de piloter un organe appelé *terminal* ou *effecteur*. Ce dernier est le dispositif avec lequel on peut prendre ou soumettre les objets à d'autres actions [2], On contrôle et repère la position et l'orientation de cet élément par leurs coordonnées généralisées qui sont celle de l'organe terminal à un point particulier et qui sont exprimées dans le repère de base [3].

Le nombre de (*ddl* ) d'un mécanisme est par définition le nombre de coordonnées généralisées indépendantes nécessaires pour définir la configuration d'un mécanisme [2]. Il sert aussi à décrire le nombre de mouvements indépendants que peut faire l'organe terminal d'un mécanisme. On décrit ces mouvements au maximum par trois translations et trois rotations selon des axes particuliers. Grâce à l'analyse de l'agencement des différents segments articulés d'un robot on peut dégager deux grandes familles : les robots sériels et les robots parallèles. [4]

#### **1.2.1 Les robots sériels :**

La majorité des robots industriels construits jusqu'à maintenant sont des manipulateurs en série (MS). Un (MS) est une chaine ouvert formée d'une série de maillot interconnectés via un joint actionnée .On peut observer ce type de manipulateur dans la (figure1).

Les MS sont caractériser par leur simplicité de commande et par leur grand espace de travail mais ils présentent des inconvénients tel qu'une capacité dynamique limitée par leur masse mobile élevée une configuration en série qui affaiblit leur rigidité, qui tend a entrainer des erreurs cumulative par rapport a la pose de l'effecteur final et l'usure des capteurs et connexion d'alimentation ce qui pourrait éventuellement entrainer dangereuse conséquences.

#### Chapitre I :

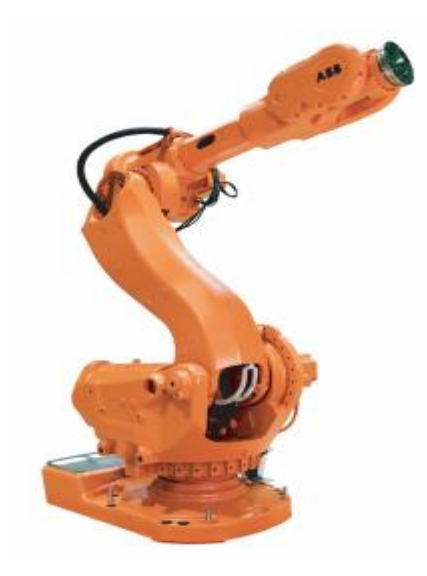

**Figure I.1 :** Robot IRB66000

#### **1.2.2 Les robots parallèles :**

On définit le manipulateur parallèle généralisé comme étant un mécanisme en chaîne cinématique fermée et qui dispose de plusieurs chaînes cinématiques indépendantes qui relient l'organe terminal à la base [3].

L'organe terminal réfère à l'interface qui permet l'interaction entre le manipulateur et son environnement (pince, outil, torche à souder. . .) [14]. Pour les robots parallèles, l'organe terminal est en général fixé sur la partie du robot appelée plate-forme mobile ou nacelle. On utilisera ce terme pour la suite du manuscrit. La situation de l'organe terminal ( position et orientation ) dans l'espace est désignée par sa pose, et est décrite par les coordonnées généralisées :

- $\triangleright$  x, y, z pour la position.
- $\triangleright \psi$ ,  $\theta$ ,  $\phi$  pour l'orientation.

Plusieurs façons différentes peuvent définir ces angles en fonction de la convention utilisée : angles d'Euler, angles de Bryant, etc. Les coordonnées généralisées de l'organe terminal contrôlables avec le manipulateur sont désignées par les variables opérationnelles. Au moins deux chaînes cinématiques allant de l'effecteur à la base sont utilisées pour

contrôler le mouvement de l'effecteur du robot parallèle. Aussi, lorsque le nombre de chaînes est strictement égal au nombre de degré de liberté de l'organe terminal, ce dernier est appelé un manipulateur pleinement parallèle [2].

#### **1.2.3 C'est quoi un Degrés de liberté (ddl) :**

Les degrés de liberté d'un mécanisme sont le nombre de coordonnées indépendantes nécessaires pour définir la configuration d'une chaîne cinématique ou d'un mécanisme pour un mode d'assemblage donné. Généralement, ce nombre a tendance à correspondre au nombre de variables opérationnelles mais ce n'est plus le cas d'un robot cinématiquement redondant [2].

On définit les degrés de liberté d'un mécanisme comme étant l'ensemble des mouvements que peut réaliser l'organe terminal via les trois translations le long des axes x, y, z et les trois rotations (autour des axes x, y, z). Sachant que ces trois vecteurs définissent un repère fixe dont l'axe z est régulièrement l'axe orthogonal au plan de travail [4].

Un robot parallèle est distingue par une chaine cinématique dans laquelle une plateforme fixe et une plate –forme mobile sont reliées l'une a l'autre par plusieurs chaine en série aussi appelées jambes les patte , qui ont souvent la même structure cinématique ce trouvent connectées aux plate forme fixe et mobile en des point distribués géométriquement symétrique .On peut considérer les robots parallèles comme une classe spéciale de mécanisme a chaine fermé(autrement dit des chaine qui contiennent une ou plusieurs boucles fermé )conçu pour exploiter les avantage spécifique qu'on doit a la structure a chaine fermée comme l'amélioration de la rigidité ,la précision du positionnement ,les robots parallèles se distinguent par deux ou plusieurs robot en série qui peuvent former des boucle fermées pour l'exécution d'une tache .

#### **1.2.4 Les avantages du robot parallèle :**

La possibilité de positionner les actionneurs directement sur la base fixe ou très proche de celle-ci, ce qui permet d'avoir les conséquences positives qui suivent :

- Grande simplification des problèmes de liaisons entre les moteurs, le contrôleur et les capteurs (câblage bien plus simple et bien plus fiable) ;
- Multiples choix de moteurs et de réducteurs vu que leur masse n'influence pas sur l'inertie du robot en mouvement
- Isoler facilement des moteurs de l'espace de travail pour des activités en atmosphère propre, avec risque de déflagration, voir même pour des applications en milieux humides.
- Capacité de charge élevée.
- Possibilité de mouvements à haute dynamique (accélérations élevées), ainsi qu'une faible masse mobile, raideur mécanique assez élevée (vu que l'ensemble des jambes reprend la charge et plus d'éléments ne sont soumis qu'à des sollicitations de traction/compression). [5]

#### **1.2.5 Les inconvénients du robot parallèle :**

De nombreuses singularités peuvent être présentes dans leur espace de travai.les modèles associés a leur commande sont complexes et fortement couplés a cause de la redondance des chaine cinématique .l'espace de travaille se retrouve rempli de nombreuse singularités .l'espace de travaille est très petit par rapport a leur empreinte au sol.la résoudre des cinématiques direct et inverse se voit compliquée. le comportement du robot est difficilement modélisable a cause de l'utilisation d'un grand nombre de liaison passives qui induit des jeux, il est pour pourtant nécessaire de les maitrise pour définir des zones dangereuse a proximités des singularité et pour l'amélioration de la précision du robot. [5]

#### **1.3 Historique:**

#### **1.3.1 Historique du robot parallèle :**

**:** le premier robot spatial industriel

**:**la premier réalisation industriel (robot de fraisage)

 **:** dans la majorité des articles le premier MP étaient la machine d'essai de pneus (Gough et Whitehall) (figure 3). Et ainsi la simulation de vol de (Steward).

**:** le premier MP été proposé comme dispositif d'amusement d'après (Bonev, 2003)

**:** synthèse des mécanismes spéciaux associe au robot delta d'après (Angeles.2004)

 **:**la première machine- outils basée sur la cinématique parallèle (la variaxe de gidding et lewis) Chicago.

#### **1.3.2 Historique du robot fanuc m3ia :**

- **:** une recherche réalisée sur le robot « m3ia /6s» par richard bloss.
- **:** réalisationde recherche avec Marco-pazur a l'université de Zagreb
- **:** réalisation du recherche par Liu –Chin –Yu

#### **1.3.3 Les brevet d'aplication pick and place:**

- **:** brevet du robot scara.
- **:** brevet du robot delta.
- **:** brevet d'architecture du convoyeur.

#### **1.3.4 Historique de système de vision (Irvision) :**

: la première utilisation de vision par un robot

**:** fanuc a commence à développer des systèmes de vision

 : iRvision ,le premier système de vision entièrement intégéb,établit de nouvelles normes :le capteur de zone 3d ouvre de nouvelle possibilité pour prélèvement et la dépoétisation des bacs

:fanuc présenté la nouvelle commande [13].

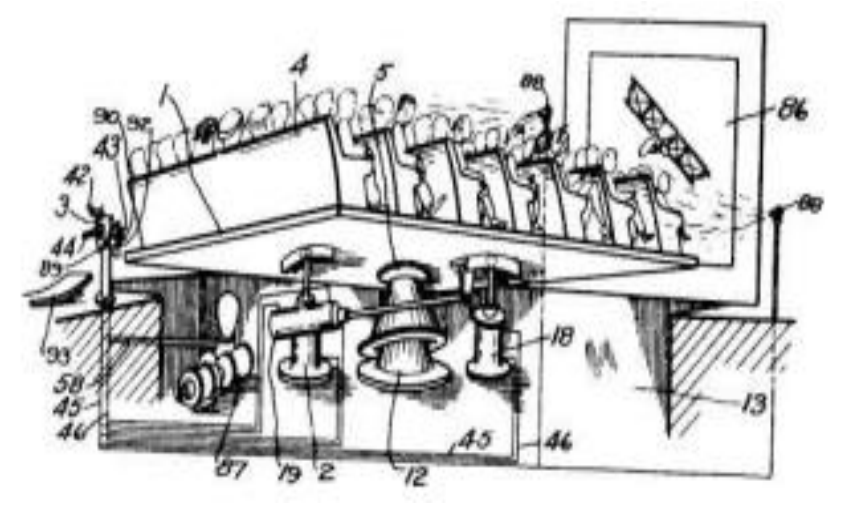

**Figure I.2 :**L'invention qui n'a, elle non plus, jamais été produite

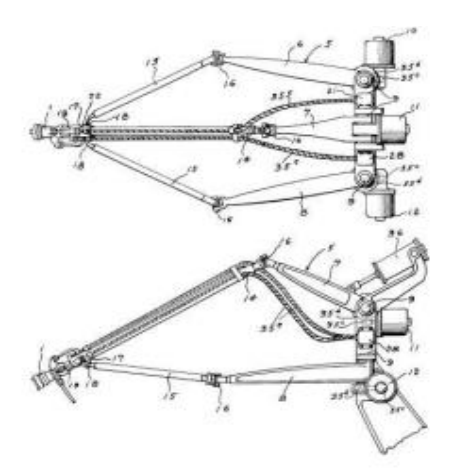

**Figure I.3** : Premier robot parallèle spatial industriel 1942.

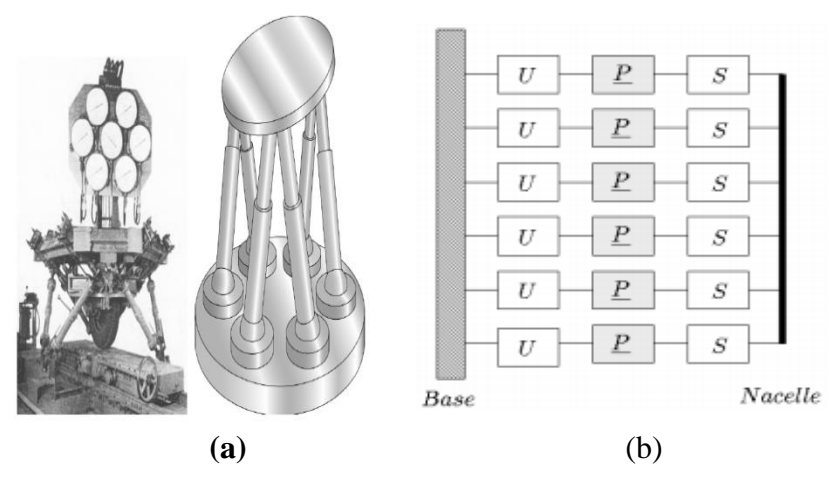

**Figure I.4 : (a)** La plate-forme de Gough et (b) Graphe d'agencement

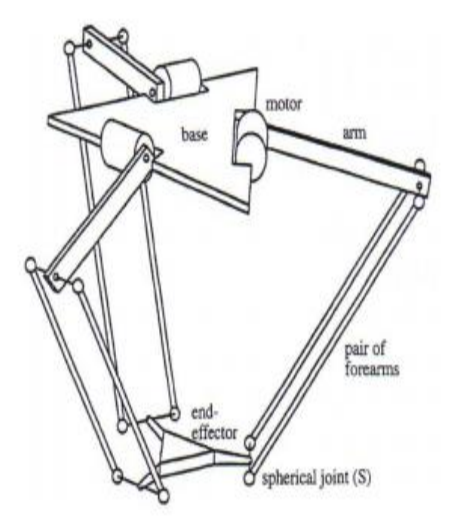

 **Figure I.5 :** Robot Delta à (3 ddl)

#### Chapitre I :

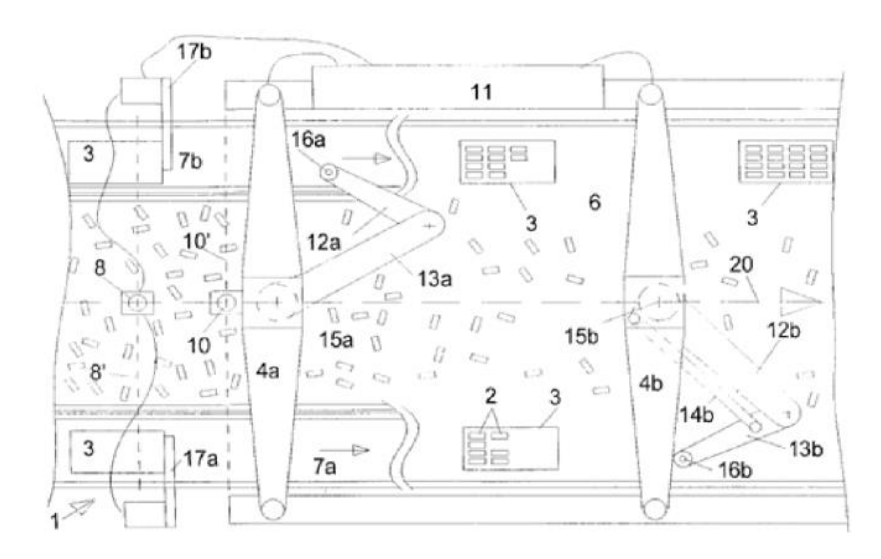

**figure I.6 :** Convoyeurs à contre-courant

#### **1.4 Architecture du robot parallèle :**

Différentes façon existent pour classer les robots parallèles. La plus utilisée consiste à les regrouper en fonction de la spatialité de leur organe terminal. Il est difficile de faire une liste exhaustive de toutes les différentes architectures de robots parallèles, mais Merlet répertorie un grand nombre de ces différentes architectures dans son livre dédié aux robots parallèles [3].

Il est possible de distinguer deux types d'architectures parallèles :

• Les robots « légers » : désignent les robots pour lesquels il est possible de positionner les moteurs sur la base (ils sont appelés mécanismes rapides) [14] ainsi Ils sont utiles pour les applications nécessitant des vitesses et accélérations élevées. On retrouve dans cette catégorie les robots parallèles à câbles qui permettent aussi de déplacer de lourdes charges dansun grand espace de travail. [5]

• Les robots « non légers » utiles pour les applications de déplacement de charges élevées. Les actionneurs ne sont pas obligatoirement sur la base, les jambes travaillent entraction-compression, comme sur la plate-forme de Gough [9]

Dans notre travail, nous allons nous intéresser aux robots parallèles de type delta.

#### **1.4.1 Le robot delta :**

Il est créé dans l'école polytechnique fédérale de Lausanne (EPFL) par Clavel en (1985)

De base, il était muni de trois moteur rotatifs reliant une nacelle (4) par l'intermédiaire de trois chaine cinématique identique, elles sont composées d'un bras (2) et d'un système a quatre barres en chaine fermée [15] voire la figure (I.5).

● On appelle généralement ce système "parallélogramme spatial" car il sert à garantir le parallélisme entre deux solides dans l'espace, à condition que les barres restent coplanaires deux à deux (ce qui est vérifié sur un Delta quand toutes les chaînes cinématiques sont assemblées).

- Il est habituellement réalisé à l'aide de liaisons sphériques, cependant une paire de ces liaisons peut être remplacée par une paire de liaisons cardans afin d'éliminer la mobilité interne des barres. L'ensemble des liaisons peut également être remplacé par des cardans (figure 1(b)), par contre cette solution a pour conséquence de surcontraindre la structure.
- Le concept Delta peut être décliné sous de nombreuses versions. Tout d'abord, les actionneurs rotatifs (1) (sont toujours tournées de 120° les unes par rapport aux autres) ils peuvent être remplacés par des actionneurs linéaires comme sur la Figure 7.
- Qui plus est, le robot aura le même comportement cinématique (mais rigidité différente) si les parallélogrammes spatiaux (3) se voient remplacés par de simples barres à condition d'utiliser des liaisons cardans.
- On peut envisager d'ajouter à ce mécanisme un quatrième ddl par l'intermédiaire d'une chaîne cinématique additionnelle.
- Des licences du brevet du Delta sont exploitées par différentes entreprises (ABB, Demaurex, SIG) pour les applications de pick-and-place.
- Bien de nouvelles architectures sont largement inspirées par ce concept, et il fut le premier de beaucoup d'architectures à 3 et 4 ddl. [8]

#### **1.4.2 Type des robots delta :**

C'est avec des actionneurs linéaire que le premier groupe est constitué .on utilisé différent type d'actionneur linéaires pour ce groupe de robot .l'un de ces dernier peut être hydraulique des pistons ou des moteurs électrique linéaires, dont le principe est grandement similaire a celait des moteurs linéaire qu'on utilise le plus comme le suivant :

- Les entrainements mécanique, qui servent des moteurs électriques standards contenant une section d'engrenage, cette dernière convertit .par exemple il peut s'agit d'un accouplement hélicoïdale qui est mis en rotation et un écrou est fixé de manière a ce qu'il ne tourne pas avec l'hélice qui se déplacera dans la direction correspondante au sens de rotation
- Le deuxième groupe est constitué de robots delta avec des actionneurs rotatifs. Il constitue la grande majorité des implémentations industrielles de robots delta .pour se faire, les actionneurs rotatif sont :
	- On utilise les servomoteurs comme actionneurs rotatifs, pour Assurer avec facilité un positionnement précis.
	- Angle de rotation d'un axe donné.
	- On utilise également les moteur électrique a courant continu avec ou sans balais .ou bien encore les moteur pas a pas qui sont plus souvent utilisées dans les applications non industrielle.
- $\triangleright$  Chaque groupe se distingue avec ses propre caractéristiques et avantages.
- Un des gros avantage du delta robots actionnement linéaire est sans aucun doute sa précision supérieure grâce a la possibilité d'une translation fine de l'axe de rotation. Motion a la motion coulissante
- La ou leur inconvénient sera leur plus grande taille par rapport aux robots rotatifs, pour offrir le même espace de travail.

la vitesse de déplacement de loin supérieure a celle des robots actionneur linéaire.

#### **1.4.2.1 Robot Delta avec actionneurs linéaires :**

Le système de ces robots est attaché à une ligne linéaire. De paire cinématiques et déplacé le long du quid linéaire. L'ensemble de la cinématique est relié via des entretoises à un ensemble de paire cinématique attachée au poignet du robot. La figure 7 nous montre un modèle de robot delta avec actionneur linéaire. Sont dans la majeur partie des cas utilisées dans les applications ou l'on requitte de la précision de positionnement de l'effecteur terminal, sans spécialement avoir besoin de son mouvement rapide .Comme l'industrie du 3D.

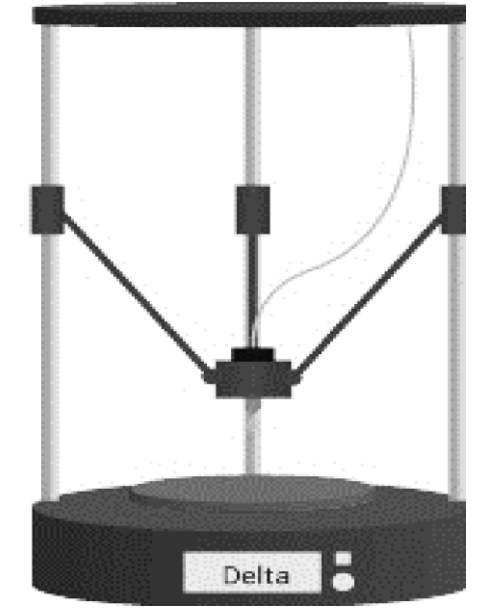

**Figure I.7 :** Un modèle de robot delta avec actionneur linéaire

#### **1.4.2.2 Robot Delta avec actionneurs rotatifs :**

 $\triangleright$  Ces types de robot convient pour les taches de manutention.

 La vitesse du robot est affectée par la longueur de ses bras (plus courte) et avan-bras (plus longs) permettant des changements de position de l'effecteur terminal

 L'effecteur terminal étant au même angle de rotation crée donc des vitesses plus élevés

 $\triangleright$  la vitesse du robot diminuée la précision du robot

 en peut influencée par la longueur de ses bras et avant-bras. Due à sa base standard en haut et que la chaîne cinématique pointe en direction des bas

 $\triangleright$  il existe des différentes implémentations pour ce dernier, en fonction de la méthode d'emplacement. on peut trouver des robots qu'ont une partie structurelle debout laquelle le robot relie d'une manière rigide ainsi les robot qui disposent de supports prêt pour être monté et employés sur une structure existantes

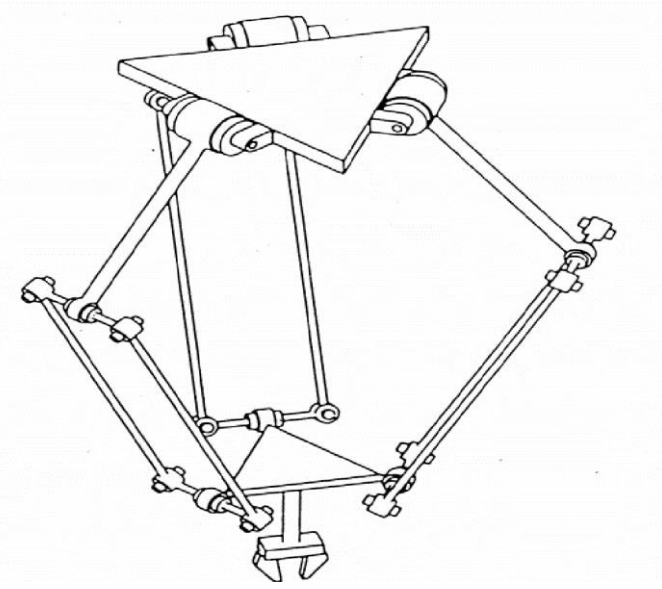

**Figure I.8 :** Modèle de robot delta avec actionneurs rotatifs

#### **1.4.2.3 Robots delta à deux axes avec entraînement rotatif :**

Les robots delta a deux axes constituent un groupe spécifique de robot delta. Ils ont la capacité de déplacer leur poignet avec une seule orientation dans un plan perpendiculaire aux axes des actionnaires.

- Les bras sont tournés vers l'extérieur
- Les actionneurs sont placés l'une après l'autre (dans des directions opposées) pour assurer l'orientation de l'effecteur
- Le poignet se voit fixé a la base du robot par un composant mécanique voire l'exemple dans (la figure 9).

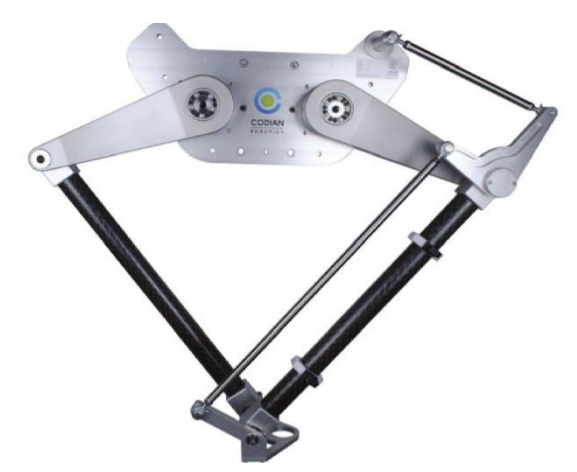

**Figure I.9 :** Robot delta à deux axes avec un actionneur rotatif.

#### **1.4.2.4 Robot delta à trois axes avec entraînement rotatif :**

Les robot delta a trois axes sont utilisés pour les application axées sur le tirage ou l'orientation du produit dans un plan qui n'est pas contrôlé

• En utilise se type dans les applications industriel alimentaire ou les produit sont transférées sur des bandes transporteuses a grande vitesse vers des point de sélection ou des autres systèmes voire la (figure10)

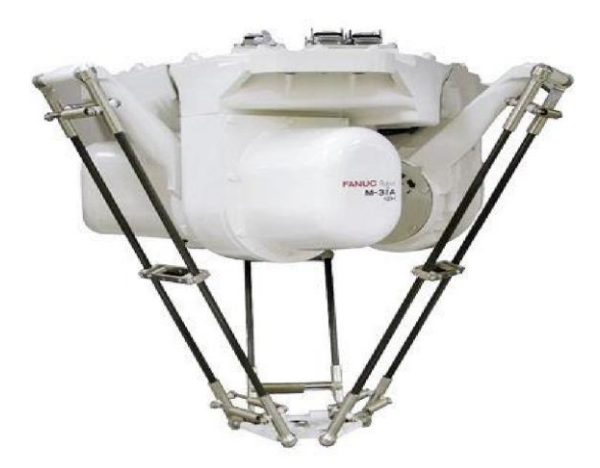

**Figure I.10 :** Robots delta à trois axes

#### **1.4.2.5 Robot delta à quatre axes avec entraînement rotatif :**

Elles sont étulisé dans les taches industrielles « pick and place », les systèmes de ligne automatisées, Avec ce dernier en peut saisir le produit avec une rotation variable dans un plan tampon sur une bande transporteuse après le déplacer sur la boite avec une rotation souhaitée Leur paramètre et configuration mécanique de base sont généralement similaire a ces des robots delta a trois axes le seule point de différences ce qu'il faut ajouter un l'entrainement au poignet a la base ou au sommet d'un avant-bras ces différent configuration de placement du quatrièmes actionnaire présentent des avantages et des inconvénients suivante :

• Quan en le placer a la base du robot (figure 11) est qu'il n'est pas ajouté au poignet (figure 12) donc ce n'est pas un composant supplémentaire sont le poids entrainer une réduction de la vitesse de manipulation).

L'inconvénient est qu'une solution mécanique spécifique pou relier l'actionneur a l'effecteur final est nécessaire pour cette configuration car l'effecteur se déplace a distance différentes que celle de base et donc de celle de l'actionnaire positionnée

Si l'actionnaire numéros 4 est placé à l' origine d'un avant-bras : la dynamique du système sera considérablement changée, ce qui constitue un gros problème sur la chaine de guidage donnée ou sera placé la quatrièmes actionnaire ou bien en maintenait la même configuration tout en faisant en sort d'optimiser la planification de la trajectoire dans le système de commande

Si le quatrième actionneur est directement fixé au poignet, le poids total augmentera et réduira la vitesse de manipulation.

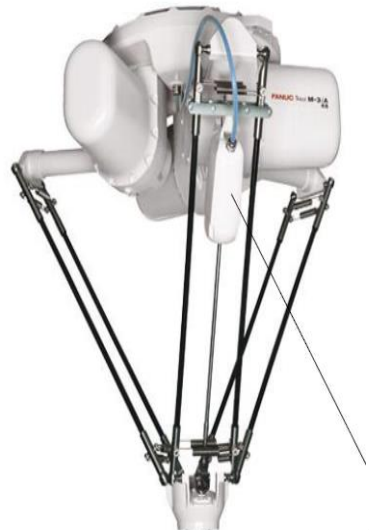

Quatrième actionnaire **Figure I.11 :** Configuration des robots delta à quatre axes

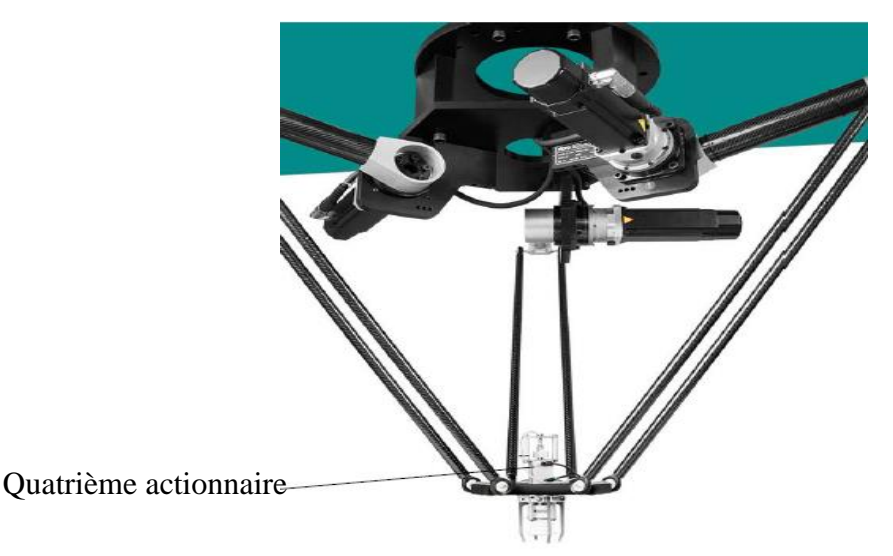

**Figure I.12 :** Configuration des robots delta à quatre axes

#### **1.4.2.6 Robot delta à six axes avec entraînement rotatif :**

Ces les robots qui fournissent toute orientation de l'effecteur dans l'espace. Ils sont très utilisés en raison des capacités de la structure même du robot

On utilise les robot multiaxes pour leur capacité a régler avec une grande dextérité des pièces individuelles ce qui évite les obstacles potentiels ( cette caractéristique ne est pas associer pas des robot parallèles et donc pas celle des robots delta ), ces dernier sont utile pour les industriel d'emballage ,pour la soudure de précision , le placement ou l'ajustement .son mécanisme assurant l'orientation de l'effecteur ,peut être mis a l'œuvre de différentes manières .constitué d'implémentation standard d'un delta trois axes auquel sont rajouté trois actionnaire supplémentaires , qui se situent au début des avant-bras de chaque chaine de guidage .juste au-dessus des pièces de transmission qui sont relie au poignet et sur laque est fixé un mécanisme spécial permettant a l'effecteur de s'orienter dans l'espace

#### **1.5 Qu'est-ce qu'une application pick & place ?**

Une application pick & place est un système qui transfère une pièce d'un poste de travail à un autre. Cette action peut aussi bien être exécutée par un homme ou par un robot. et elle se distingue par deux catégories principales:

1/ Celle qui prend et dépose des objets à une position fixe

2/ Celle qui prend et dépose des objets à une position variable appelée en tracking (sur un convoyeur par exemple).

Il existe des applications qui mixent les deux catégories (prise fixe et dépose tracking).Mais seuls les systèmes utilisant les prises fixe et dépose tracking concernent notre travail. Dans ces systèmes, les produits arrivent sur un convoyeur d'entrée sont pris par un module robotisé puis sont déposés dans des boîtes qui se déplacent sur un convoyeur de sortie. Un module robotisé peut être composé d'un ou plusieurs robots pick & place qui se suivent l'un à l'autre. Il est commandé généralement par un contrôleur ou un automate programmable industriel (API). [10]

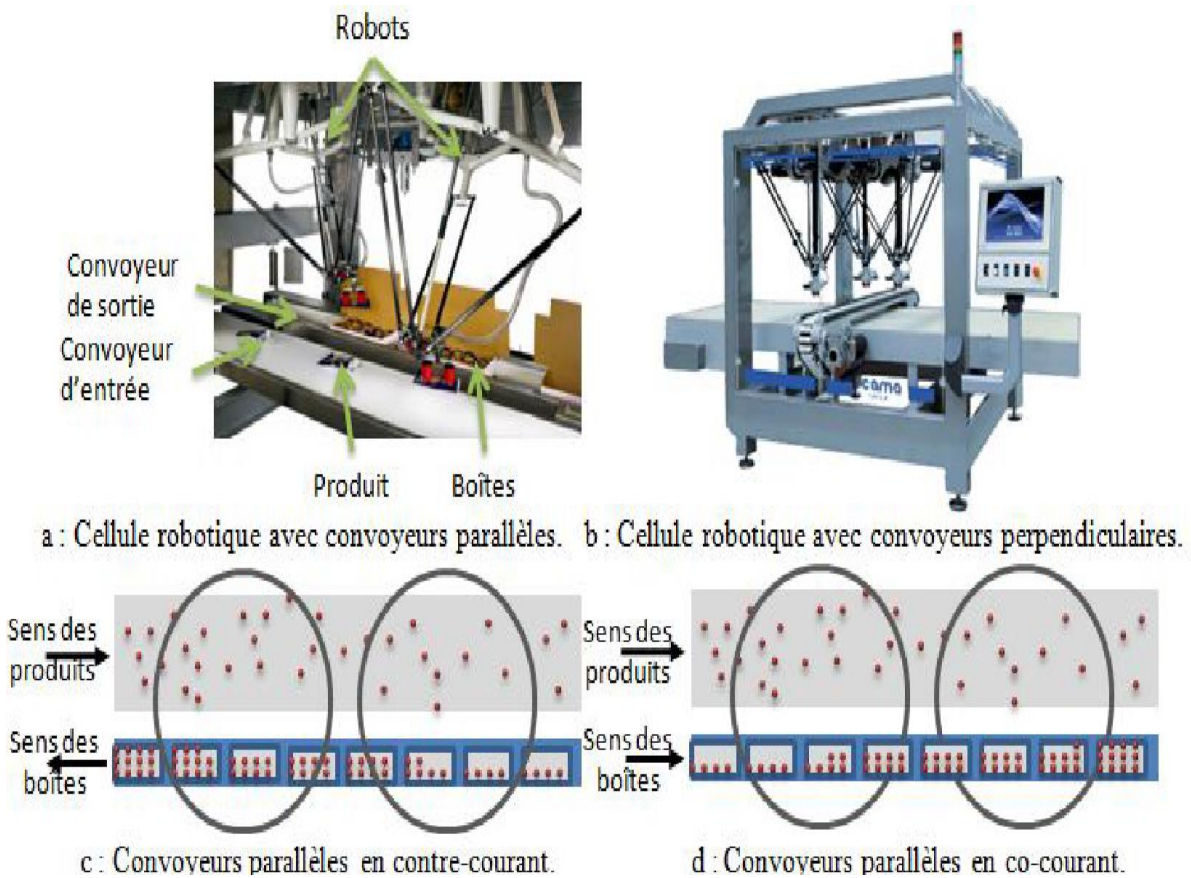

**Figure I.13 :** Différentes configurations de convoyeurs. (traking)

#### **1.5.1 Domaine d'aplication :**

On rencontre ces applications de pick-and-place en majorité dans le secteur agroalimentaire, l'industrie pharmaceutique ou encore l'électronique, la cosmétique, l'industrie de bien de consommation, la photovoltaïque la fabrication horlogère, la prothèse auditive ou encore la fabrication de téléphone mobile. La rapidité et les grandes accélérations sont les caractéristiques intéressantes que l'on retrouve chez les robots parallèles légers. A

noter que leur précision absolue est aussi une importante caractéristique pour l'assemblage de petits composants mécaniques ou électroniques. Un effort de poussée verticale selon l'axe z peut être nécessaire pour les tâches d'assemblage. [15]

#### **1.5.2 Les degrés de liberté nécessaires aux applications de pick-and-place :**

Les robots utilisés pour une opération de pick-and-place disposent d'un nombre de ddl qui varie de 2 à 4.

Pour les opérations de prise et dépose les 6 ddl généralement alloués pour le déplacement dans l'espace ne sont plus nécessaire. Les poste de travaille étant généralement parallèles entre eux, si le plan parallèle aux plan de travail est noté xy, les rotations de l'effecteur autour de x et de y deviennent inutiles, Seuls les déplacements de l'effecteur selon x, y et z et la rotation autour de z deviennent intéressantes [5]

#### **1.5.2.1 - 4 degrés de liberté :**

3T1R : Les mécanismes 3T1R (Figure 14) sont utilisés pour des applications de *pick-and-place* nécessitant le maximum de degré de liberté. Les objets à manipuler peuvent être en mouvement, et avec n'importe quelle orientation. Car il est nécessaire que le robot suive le convoyeur lors des applications rapides. Cette opération est aussi appelée Tracking.

Il y a alors trois translations obligatoires. Un système de vision assiste souvent le robot et lui permet de terminer la position et l'orientation de l'objet à manipuler. Le mécanisme 3T1R permet le suivi et le convoi par les trois translations selon x, y et z et l'orientation l'objet qu'on déplace autour de z. Le mouvement à trois translations et une rotation appartiennent au sous-groupe de déplacement à 4 *ddl* appelé sous-groupe de Schönflies []. On note ce sous-groupe par X(u), avec u étant le vecteur directeur de la rotation admissible. Hervé [propose une liste non exhaustive mais conséquente des différentes combinaisons possibles de liaisons simples (glissière, hélicoïdale ,pivot) qui permettent l'obtention des générateurs de X(u). Elle est ensuite augmentée par [], Il reste cependant un nombre conséquent d'architectures plus exotiques que la méthode de synthèse architecturale peine à faire ressortir. [6]

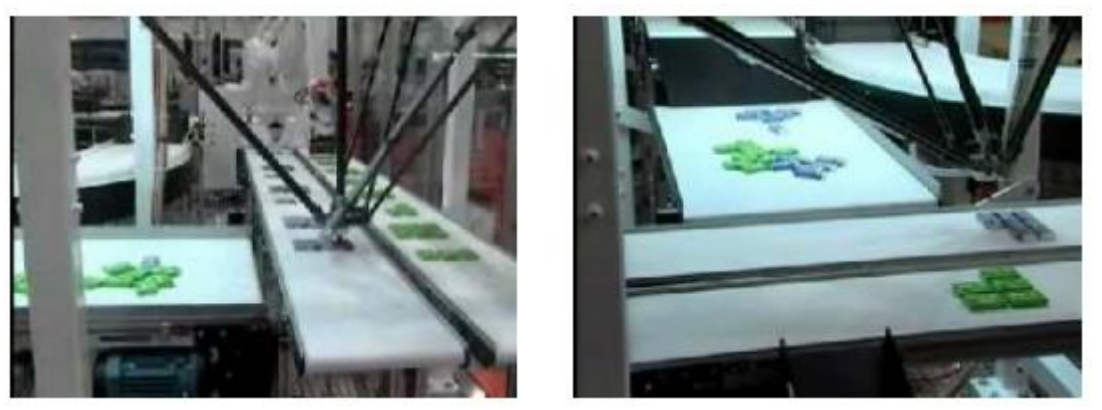

**Figure I.14 :** M´ecanisme 3T1R de tracking et orientation

#### **1.5.2.2 - 3 degrés de liberté : - 2T1R :**

On utilise les mécanismes 2T1R dans des applications dont les caractéristiques sont similaires au cas antérieur (avec ligne très lente ou intermittente), sauf que l'objet à manipuler demande à être orienté. Il faut donc que Les ddl de ces mécanismes soient deux translations en x et z et une rotation autour de z. Un exemple de ce type d'application à la (Figure 15.a) [5].

**- 3T :**

Quand le suivi du convoyeur "tracking" dans une application rapides est indispensable, l'organe terminal du robot doit être capable de se déplacer suivant les trois translations x, y, z. Le tracking consiste à prendre un objet qui se déplace sur un convoyeur en mouvement, et de le déposer sur un autre convoyeur. Ce dernier peut être en mouvement dans le même sens que le premier ou en sens inverse (contre-flux) ou bien encore perpendiculaire au dernier. On peut voir un exemple de celui-ci à la (Figure 15.b) [5].

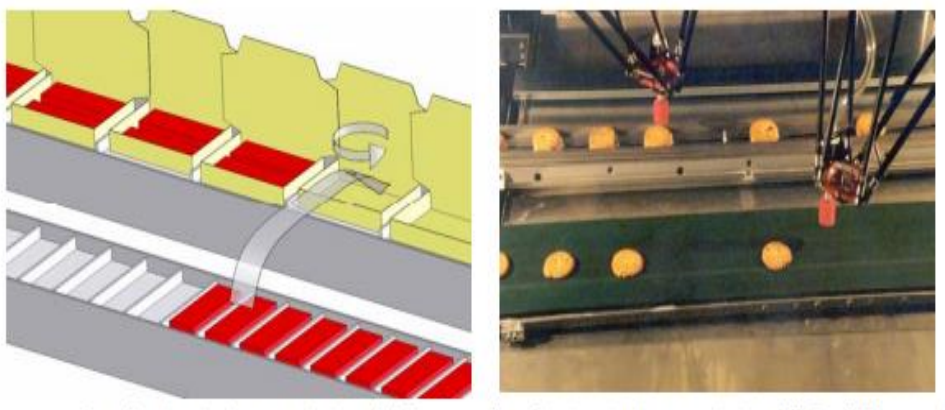

(a) application nécessitant un mécanisme 2T1R

(b) application nécessitant un mécanisme 3T (Bosch Demaurex)

**Figure I.15 :** Exemples d'applications utilisant des mécanismes à 3 degrés de liberté

#### **1.5.2.3 - 2 degrés de liberté**

**2T** : Deux degrés de liberté : Lorsqu'on a affaire avec des lignes simple de production lentes ou intermittentes (le convoyeur s'arrête lors de l'opération de prise-dépose), seuls deux ddl sont requises: les translations suivant x et z

Dans l'exemple qu'on peut voire à la (Figure 16), le mouvement de la ligne qui est intermittent autorise un déplacement du robot seulement en x et z. Qui plus est, la rotation autour de l'axe z est inutile car les objets n'ont pas besoin d'être orientés [5].

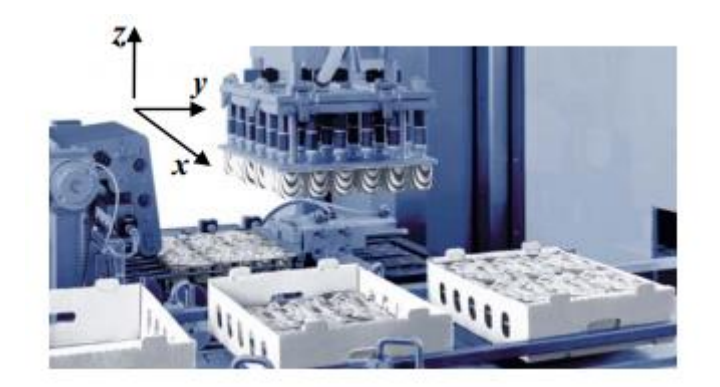

**Figure I.16 :**Exemple d'application pour un mécanisme 2T

#### **1.6 Conclusion**

Les robots parallèles a l'instar des robots a structure sériel disposent comme on a pu le voir d'au moine deux corps relie par plus d'une chaine cinématique, robot avec structure parallèle sont donc les plus adaptés pour les applications pick and places grâce a leur architecture et caractéristique spécifique et leur solution d'usage qui ont permis d'atteint de quoi satisfaire les demande actuelles. Nous verrons plus en détails lors du chapitre suivant un robot Fanuc M3ia/6s de ce type pour voire ses amélioration et optimisation de temps plus détail.

Chapitre 2

## ETUDE ET CARACTERISTIQUES DU ROBOT FANUC M3IA/6S

#### **2.1 - Introduction :**

Dans ce chapitre a fin d'améliorer la précession absolue des robots industriel en série et en parallèle, principalement deux méthode : utilisé un système de correction en temps réel, ou amélioré le modèles de contrôle les 1 er méthode nécessite une utilisation continue du système de mesure avec le robot. En plus d'engendrera des couts matériel supplémentaire, cette solution peut être difficile a mètre en ouvre (mesure, espace de travaille.. .etc.), quant a la seconde méthode, sa mise en ouvre a été explorer dans de nombreuse travaux depuis l'année 1980. Ces diffèrent travaux m'entrent que la calibration des robots industriel nécessite une bonne compréhension de leur comportement physique .introduisez progressivement défirent types d'erreur qui effectuent la cinématique .leur comportement est différente parfois le processus de reconnaissance doit être ajusté .dans la plus part des cas, le déroulement de processus d'étalonnage est similaire. Tout d'abord, terminez la modélisation de robot nominale .en suit considérer l'équipement de mesure qui sera utilisé et générez .classez est analysés une série de configuration pour la mesure comparez ces données avec le modèle pour la ajuster.

#### **2.2 Définition de Fanuc m3ia/6s :**

Fanuc m3ia /6s appartient au groupe des robots industriel de structure parallèle complexe (type delta avec 3 degré de liberté de mouvement). Il se caractérise par une trajectoire de déplacement de (25\_ 200\_25 mm).il est a noter que ce robot équipé d'un poignet, trois parallélogrammes et un préhenseurs a ventouse [18].

Les actionneurs du poignet sont placés sur le parallélogramme, a coté des bras actionnés de manière a ce qu'il soit en contact avec les bras. Afin de le rapproché le plus possible de la base et de traduire ainsi leur impact sur la dynamique. il se caractérisé par un temps de cycle de (0.3 s pour une charge de 0.1 Kg).

Il est équipé d'un puissant s servomoteur assure une forte accélération, c'est un modèle parfait pour l'application (pick and place) grâce au système détection visuel (iRvision) intégrer dans le système de contrôle fanuc (R-30iA)

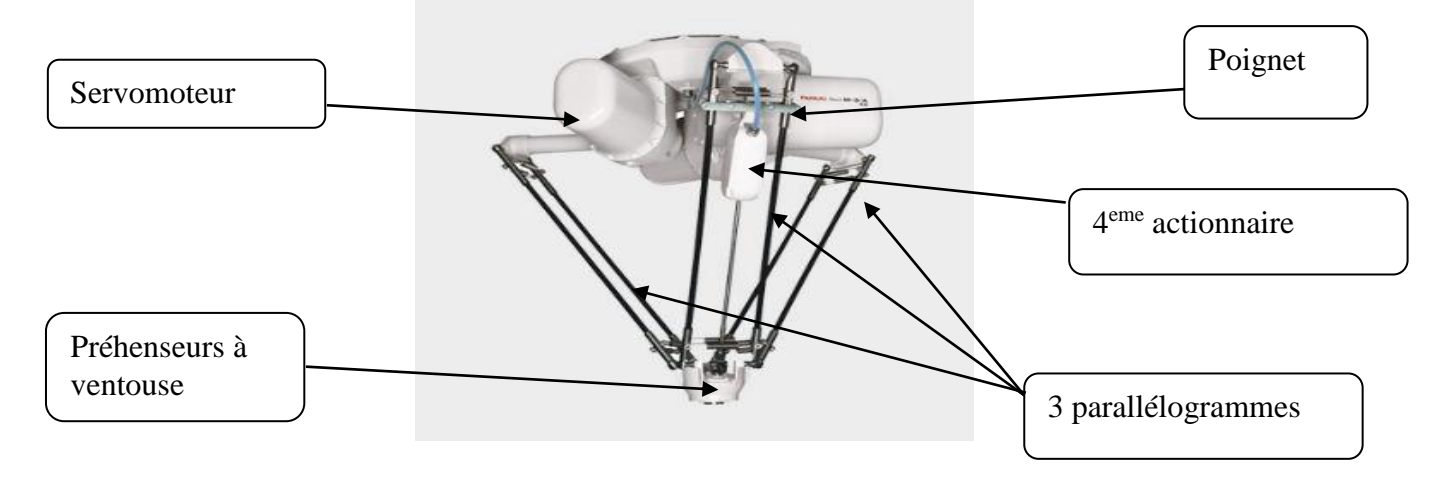

#### **2.3 les Composons du robot :**

**Figure II.1 :** composons du robot Fanuc M-3IA/6S

| Nombre d'Axes                                | 4                                    |
|----------------------------------------------|--------------------------------------|
| Charge utile                                 | 6 <sub>kg</sub>                      |
| <b>RAYON D'ACTION</b>                        | 1350 mm                              |
| Rentabilité                                  | $\pm 0.1000$ mm                      |
| Masse du robot                               | 160.00kg                             |
| <b>Structure</b>                             | Delta, liaison parallèle             |
| Vitesse de mouvement du robot (poignet a axe | : J1 4000 $\degree$ /s (69,81 rad/s) |
| unique                                       |                                      |
| Gamme de mouvements du robot :               | $J1 + 720^{\circ}$                   |

**Tableau II.1:** caractéristique du robot Fanuc M3ia /6s

#### **2.4 Modélisation de robot :**

La robotique consiste à lier les mouvements de ces articulations mobiles aux mouvement des effecteurs par conséquents, à partir de la position de l'articulation, nous pouvons déduire la position de l'effecteur dans la plupart des robots, une position peut être réalisé par plusieurs configurations articulaires, Ensuite, nous devons considéré ces redondance dans la modélisation.

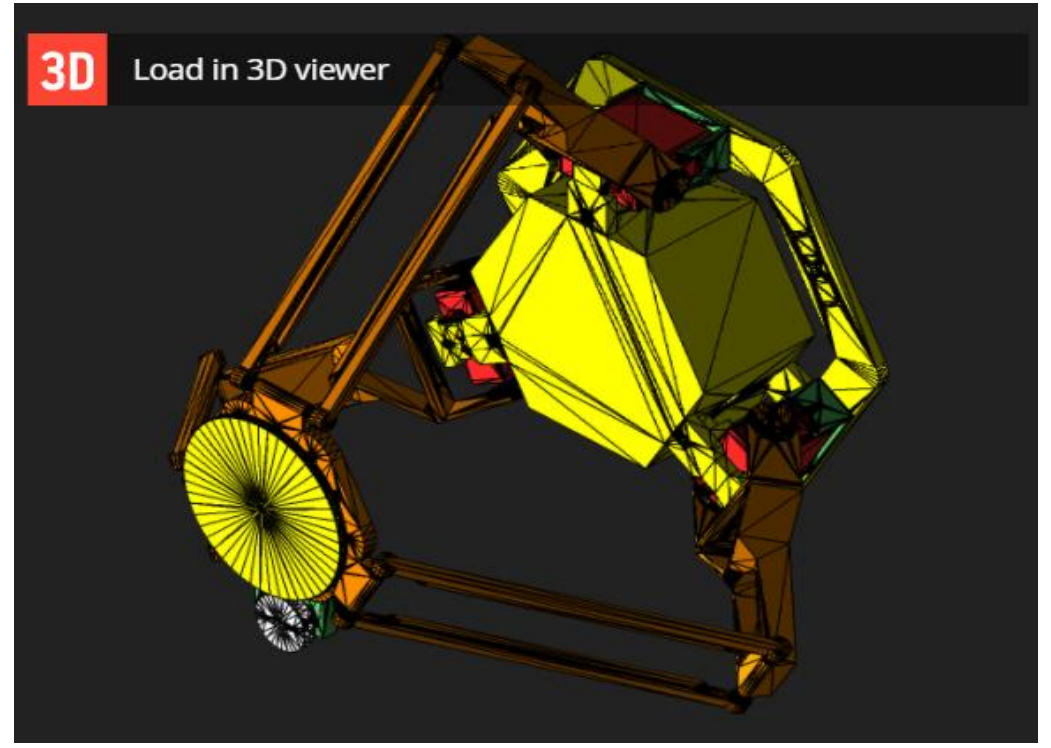

**Figure II.2 :** Modélisation du robot Fanuc m3ia/6s

#### **2.5 Domaine d'utilisation pour la production :**

- $\triangleright$  Automatisation de la production
- $\triangleright$  Accroissement de la productivité
- $\triangleright$  Amélioration qualité
- > Taches répétitives

La seule façon sensé de montée robot au support présenté dans la figure (II.3)

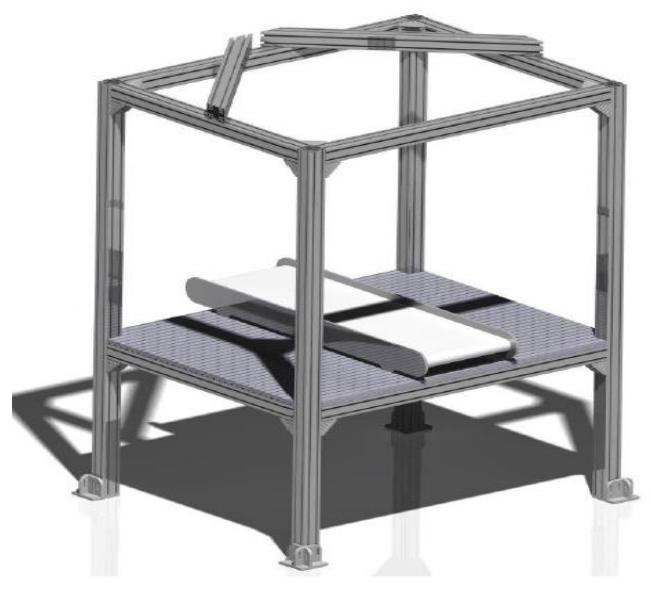

**Figure II.3 :** Modèle CAO du support robot Fanuc M3iA / 6S avec système de transport associé

#### **2.6 Unités de contrôle de robot R-30IA**

Le dispositif de contrôle R-30iA du robot Fanuc m3ia /fait appel a une technologie évoluée et une structure ouverte qui crée des opportunités d'améliorer des caractères cinématiques du robot et d'optimisation des opérations effectuées (Fig. 2). Le contrôleur possède des larges moyens de communication avancées, citons:

- transfert et configuration simple des logiciels,
- Ethernet inclus,
- interface Fanuc I/O liaison (Master),
- fonctionnalité d'email,
- réseaux industriels,
- profus.

Le dispositif de commande est soutenu par le système de fonctionnement Fanuc, ce qui apporte quelques avantages :

- résistance aux virus,
- haut niveau de sécurité des données en cas de panne de courant,
- temps de démarrage court d'un logiciel de base,
- il est facile à utiliser.

Le contrôleur offre différentes possibilités de programmation :

- TPE (éditeur disponible à partir du panneau de programmation), qui est une méthode standard de programmation.
- options avancées de programmation hors ligne (Roboguide),
- contrôleur PMC intégré
- Langage Karel.[11]

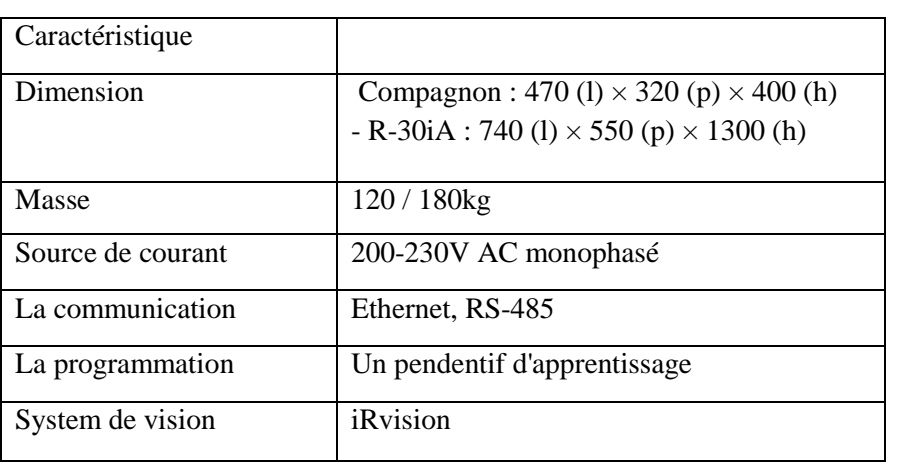

#### **Tableau II.2 :** Caractéristique de contrôleur [].

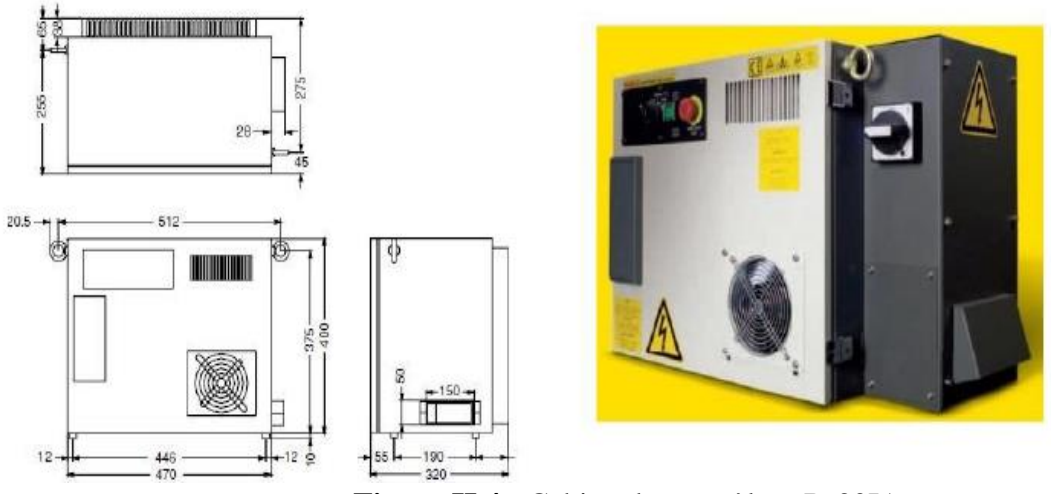

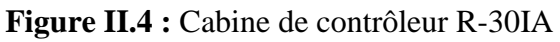

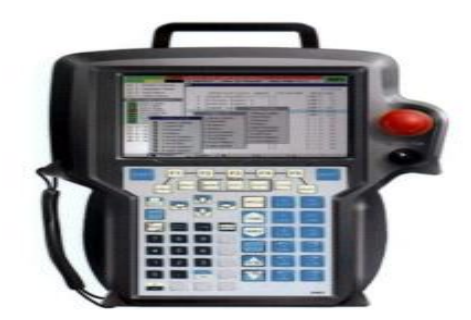

**Figure II.5** : Fanuc R-30ib ipendant touch

#### **2.7 Préhenseur pneumatique :**

#### **2.7.1 Ventouse avec générateur de vide**

L'absorption par vide est un principe de base de plusieurs préhenseurs industriels formés d'une ou plusieurs ventouses qu'il utilise un principe assez simple : la pression extérieure pousse la pièce contre la ventouse sachant que la pression à l'intérieur de la ventouse est inférieure à la pression ambiante. Ça force de traction maximale qu'une ventouse peut produire est exprimé par la relation suivante [13] :

$$
Fs = -\int_{S} \qquad \Delta p. \, dx. \, dy = S \Delta p
$$

Ou  $Δp = pa - pv$  est la différence de pression exprimée en $N/mm^2$ ,

Pa : pression environnementale

PV : la pression dans la ventouse

S : indique la surface de l'objet sur laquelle la différence de pression est appliquée

Dans le cas idéal et totalement théorique où la pression intérieure est nulle et dans le cas où l'environnement à la pression ambiante (1013 mbar), la force de préhension normalisée obtenue peut atteindre La force de préhension normale obtenue peut atteindre 10N/cm².

Les technologies actuelles de générateur de vide peuvent diminuer le temps de réaction à quelques microsecondes. Il est par conséquent possible d'utiliser ce type de préhenseur dans des opérations de pick & place à grande vitesse, où les temps de cycle été récemment réduits [8].

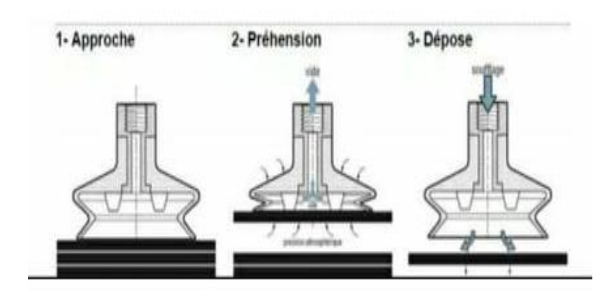

**Figure II.6 :** Prise et dépose (ventouse à vide)

#### **2.7.2 Système de prise pneumatique :**

Pour garantir le transfert de la pièce, il est important de mètre en place un système de la préhension pneumatique gérer avec un pompe a vide qu'elle nécessite une alimentation en courant continu (12V).

 Elle contient un actionneur électrique qui provoque la rotation de la turbine dans un système mécanique fermé, L'aire est absorbé par l'une des sorties de la pompe et aspiré par la deuxième sortie dans l'espace extérieure

 Pour gérer la saisie des pièces le système être équipé d'un dispositif de contrôle composé d'une vanne d'air pour garantir une déconnexion plus rapide de l'entrée d'air de l'effecteur terminal de la pompe

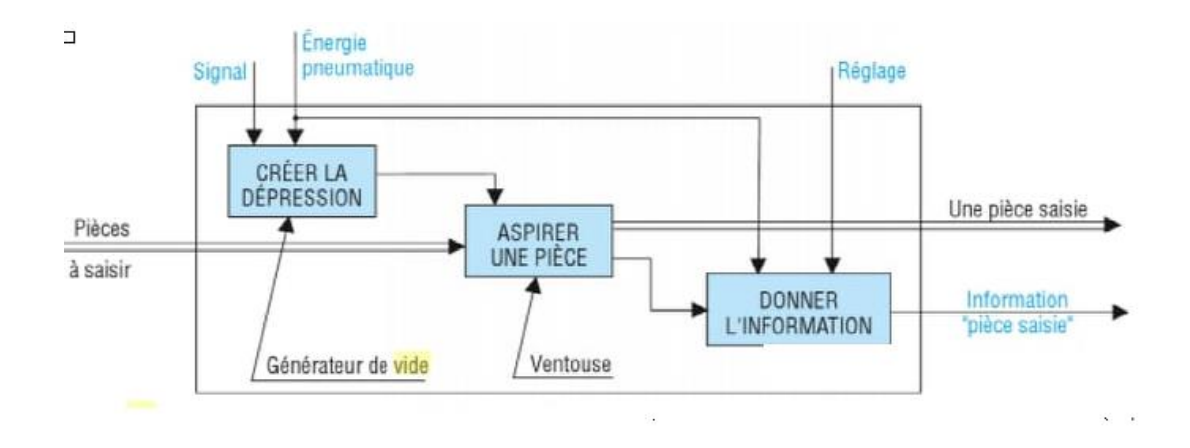

**Figure II.7 :**Présentation de système pneumatique

#### **2.8 Servomoteur :**

#### **2.8.1 Performances d'usinage :**

Les excellentes caractéristiques de couple permettent une accélération rapide vers la catégorie des vitesses élevées afin de diminuer le temps de cycle. (32 000 000 tr/min ou 4 000 000 tr/min). La configuration spéciale des pôles magnétiques, qui réduit les ondulations du couplage, et la toute dernière servocommande HRV+ offrent des résultats optimaux. aussi une rotation extrêmement régulière du moteur, ce qui se concrétise par un usinage de haute précision et de haute qualité. Un couple élevé jusqu'à 18 000 Nm et une puissance allant jusqu'à 500 kW sont disponibles avec la "technologie d'entraînement à amplificateurs multiples". En plus, une puissance complémentaire est disponible en pilotant un axe avec la "technologie d'entraînement à moteurs multiples". Adapté aux grandes machines-outils, à l'entraînement électrique des pressions, aux machines de moulage par induction.

#### *Minimisation des temps d'arrêt :*

La structure spécifique du joint FANUC permet une très bonne étanchéité. Le degré d'étanchéité IP67 est facultatif.

#### *utiliser facilement:*

Différents modèles avec entrée 200V ou 400V sont proposés. Ils sont choisis de façon flexible en fonction de la tension d'entrée de la région de distribution. Vous pouvez choisir un encodeur à impulsions sans pile qui ne demande pas de batterie de secours, et le connecteur à un bouton peut faciliter la connexion et la déconnexion du connecteur d'alimentation. L'ensemble peut être choisi pour réduire le frein. [12]

#### **2.9 System de vision**

#### **2.9.1 Introduction :**

Aujourd'hui, il est essentiel que l'industrie les nouveaux défis de l'industrie économique, technologie ,humain .l'objectif de ce système est d'apporter plus de fiabilité , de flexibilité et de simplicité au contrôle de la production ,au procédé de fabrication et au environnement de production pour cela Fanuc concevons des solution de visions industriel innovante et intuitive pour idée les industriels a relever ces nouveaux défis a partir d'une camera le système détecté ,Mesure, suit les défauts ou évènement même dans des condition d'imagerie complexe par la transformation en données technique ou scientifique pour le développement des nouveaux procédé avec une architecture innovante spéciale et des algorithme issus de 10 ans de recherche pour rependre a une grande diversité de besoin dans multiple de domaines (plasturgie , automobile …etc. )

#### **2.9.2 IRVISION :**

C'est le système de suivie visuel intégré au robot Fanuc m3ia qu' il permet de voire au tant qu'un operateur pour gérer les paramètres de production de manière plus, plus intelligemment, plus fiable

 Cette application peut être réalisé sans programmation compliquée, ni connaissances professionnelles il est besoin d'être placer étant donné car il peut identifier la capsule indépendamment .il est plus nécessaire de placer la capsule dans une position exact pour le robot prise, cela conduit a une efficacité de fonctionnement élevée de l'ensemble de processuel .Toute les type de vision sans applicable (alliant de la 2D a la 3D)

 Il n'est pas besoin d'Interface avec un équipement externe ou tout autre équipement (tel que ordinateur, moniteur ou armoire latérale) pour configuration et fonctionnement .le processus visuel peut être configuré directement sur le robot le contrôleur lui –même.

 IRVISION convient a diverses industriel (automobile, alimentaire plastique, métal… etc.) et peut être personnalisé selon vos différents besoins tout les type de vision . [9]

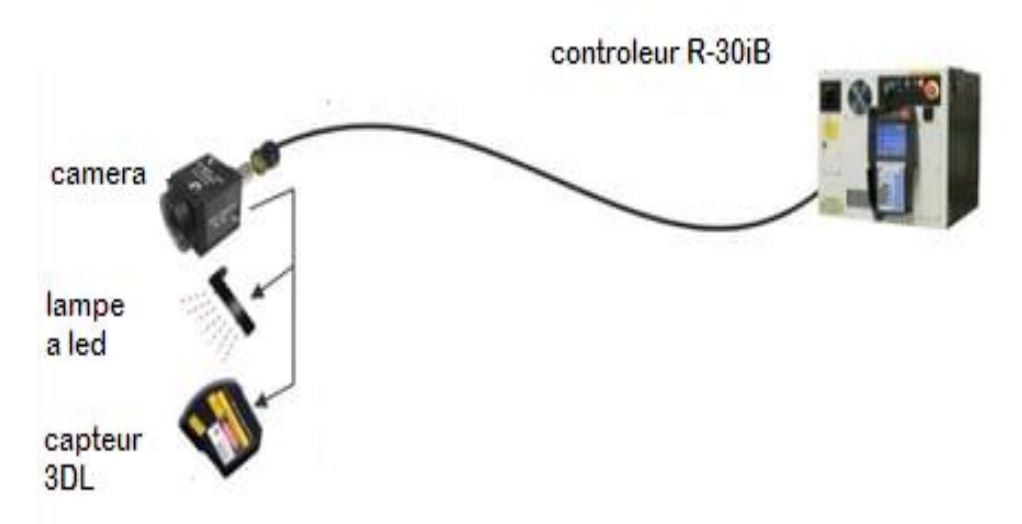

**Figure II.8 : St**ructure de système iRVision

#### **2.9.3 Avantage de système de vision (iRVision )**

- Simplifier la mise en place d'applications complexe de prélèvements et de saisie a grande vitesse ou de convoyage
- il peut utilisé avec de nombreux modèles de robots différent et résout les problème de production dans une variété d'applications
- cela inclut l'emballage alimentaire primaire et secondaire
- Supporte une variété de configuration, y compris le convoyeur autonome et les convoyeurs à indexation
- Ils est facile d'installation de robot de type multiples .
- il intégré une répartition intelligente de la charge pour distribuer les produits de manière égale entre les robots .
- il permet de visualiser les processus , et de mener des études de portée .

#### **2.9.4Les équipements nécessaires :**

- Contrôleur de robot (R-30iA)
- Robot Fanuc m3ia/6s
- Convoyeur (d'entre des capsule et un autre pour la sortie des boite )
- Appareille photo (Sony XC-56)
- Capteur tel qu'une cellule photoélectrique
- Câble de la camera (câble coaxial)
- Eclairage
- Codeur
- Câble de communication Entèrent
- Carte de suivie de ligne (installer dans le contrôleur)
- Câble de suivie de ligne [16]

#### **2.10 Notion de base**

#### **2.10.1- L'Espace de travail**

La zone sur le convoyeur ou le robot exécute la tache de ramassage des capsules dans la zone du convoyeur 1 et placez la dans la zone de convoyeur 2.

#### **2.10.2- les Lignes :**

Représente un convoyeur logique. c'est un tableau de données lesquels sont disposées des zones de travaille ordonnées. Une ligne indique comment une capsule sur un convoyeur passe séquentiellement d'une zones de travaille a une autre.

#### **2.10.3 - capteur :**

Programme de robot pour détecté les capsules sur le convoyeur et entrer ces donnée dans la zone de travaille du robot.

#### **2.11 Description de système de vision dans Africafé**

Le schéma suivant montre notre application visuelle composée de robot fanuc m3ia et de deux Convoyeur

Convoyeur d'entrée : l'arrivage des capsules

Convoyeur de sortie : sortie des boites

 Le robot prend les capsules sur convoyeur 1 et on les déposer dans des boites qui circulent dans le convoyeur2

- Une camera est installée sur le l'extrémité amont du convoyeur 1 ,qui sert a détecté chaque capsules en mouvement . un capteur est installé a l'extrémité amont du convoyeur 2 , qui sert a détecté chaque caisse en mouvement .

- Ce système dispose deux zones de travail, la zone A définie dans le convoyeur 1 et B sont définies sur le convoyeur 2 (le robot prise une capsule dans la zone 1 et déposé dans la boite dans la zone 2)

- Ce système a deux lignes .les lignes 1 et 2

Ligne 1 : définie sur le convoyeur 1 et une zone de travaille A

Ligne 2 : définie sur le convoyeur 2 et une zone de travaille B

-Ce système a deux capteurs :

capteur 1 : détecte une capsules sur le convoyeur 1 a l'aide d'une camera et entre les information du capsule a la ligne 1.

la tache de capteur 2 : détecte une boite sur le convoyeur 2 a l'aide d'un capteur et entre les informations de la boite détectée sur ligne 2.

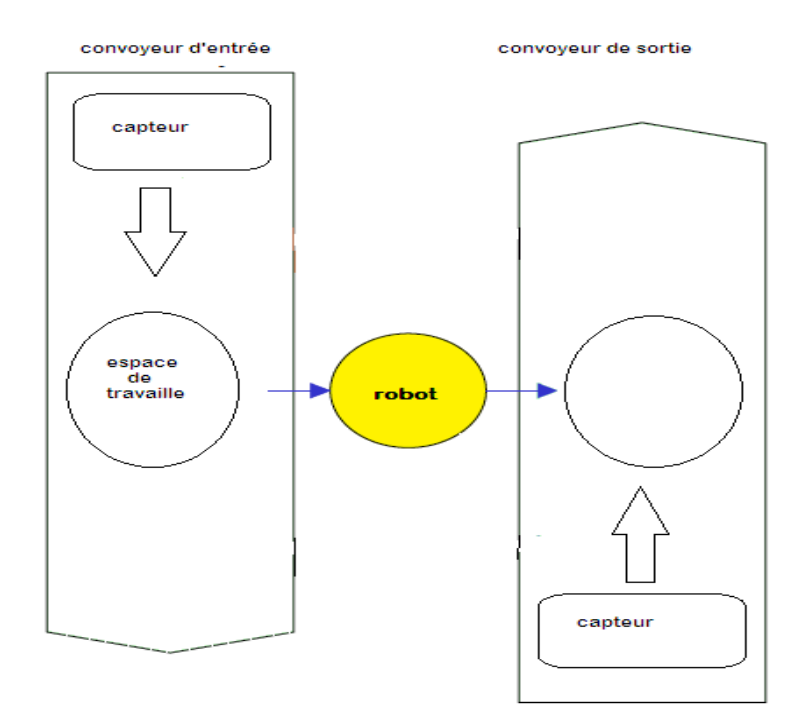

**Figure II.9 :** Simple désigne pour le fonctionnement

#### **2.11.1 -Comment placer plusieurs capsules dans une seule boite ?**

Plusieurs capsules (cellule) sont placées dans une boite pour le suivi visuel IRVISION cette (boite) est appelée un tableau

*Modèle de tableau* 

C'est une donnée qui définie une (boite) , c'est -adire que des éléments tels que le nombre de capsules a être mis dans un tableau (avec un ordre spécifier )

*Une Cellule* 

Chaque endroit ou une capsule est placées s'appelle une cellule.

Ex : une boite dans laquelle 8 capsules sont disposées est un modèle de tableau ayant 8 cellules

*Cadre tableau :*

Est décrit comme un repère pour définir l'emplacement des cellules dans le modèle du tableau

- Pour obtenir la position de chaque cellule il nous faut leur cordonnées.

On est obligé de programmer le robot pour savoir la position de chaque cellule pour ne pas tomber dans les erreurs du positionnement des autres cellules. [16] On va citer un exemple du modèle tableau pour mieux comprendre :

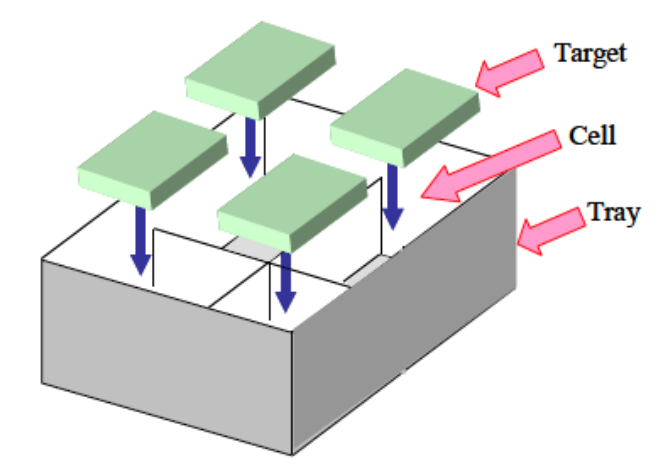

**Figure II.10 :** Emplacement des cellules dans une boite

Dans cet exemple on a quatre cellules sont mets dans une boite qui appelée aussi un tableau et chaque place où situer les pièces est nommée une cellule.

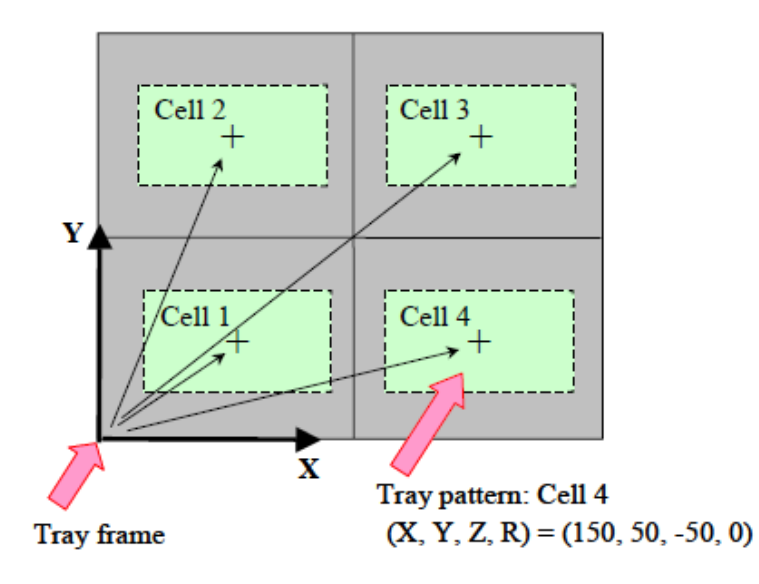

**Figure II.11 :** La vue de dessus du tableau (boite de capsules)

Le signe + signifie le centre de cellule qui permet aux robots de découvrir ses cordonnées donc peut savoir l'emplacement de cellule.

Pour obtenir le TCP du robot on est obligé de calculer la distance entre le centre de tableau et le long de l'axe x.

#### **2.12 Les Méthode de détection visuelle :**

Les deux principales méthodes sont :

*détection avec capteur :*

On installe un capteur dans une partie du convoyeur pour détecter les pièces et confirmer leur passage mais on va pas les suivre longitudinalement car ces caractéristique (la position et l'orientation) doivent être précises.

*Détection avec camera :*

La camera doit être apposée au dessus de convoyeur elle prit des images sur le convoyeur puisque les pièces sont décelées par le système IR-vision après la définition des cordonnées. Y'a deux méthodes quand les pièces sont reconnues par une camera :

L'une est ;le système capture des photos a l'aide de la camera seulement lorsqu'une pièce a traiter envoie un signal d'entrée par un capteur de détection, l'autre procédé est le système enregistre des photos pour tous les déplacement du convoyeur pour une distance précise et continuer de contrôler le convoyeur .

#### *-Vitesse du convoyeur :*

La capacité du produit est conditionnée par la rapidité du convoyeur et la masse des pièces sur lui.

Dans le cas de vitesse du chariot atteint 200mm/sec et la distance entre les pièces est égale 100mm la productivité sera 120 pièces /min.

Inversement si la vitesse du convoyeur est 100mm/sec mais les pièces sont placées dans tous les 50 mm on aura toujours la même quantité des produits 120 pièces/min

En effet comme le transporteur est plus lent la précision de contrôler le robot et la qualité de surveillance par imagerie sont plus élevées

Autrement implique qu'un convoyeur plus lent assure une excellente qualité totale du système [16]

*La nouvelle conception de la ventouse :*

Le nombre des capsule prélever dans une seul action il doit etre augmenté , lancien ventouse il ne répond pas à nos besoins.

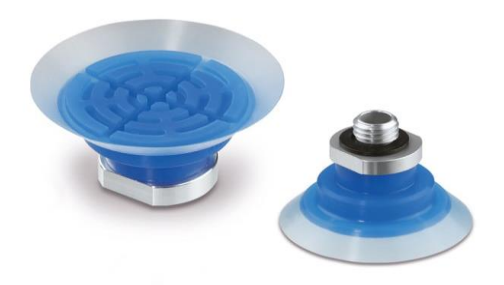

**Figure II.12:** La ventouse considérée

#### **2.13 Conclusion :**

Le travaille de robot fanuc m3ia/6s dans l'entreprise de africafé rend plusieurs services importants représentés pour :la facilitée de travail, dans lesquels nous soucions de la précision, la vitesse et la qualité, bien qu'il présente quelques inconvénients, dont la plus important est le chômage.

### **Chapitre 3**

## MODELISATION ET SIMULATION D'UN ROBOT DELTA PAR L'OUTIL STEP7

#### **3.1 Introduction :**

Dans cette partie nous allons présenter la modélisation et la simulation de nos ajouts sur le fonctionnement du Robot Delta afin d'atteindre un point optimale dans la production vis-à-vis le temps et la quantité de traitement à la fois.

#### **3.2 Objectif de Travail :**

 nous avons augmenté la ventouse selon une aspiration de cinq sachet de capsule a la fois.

- nous avons augmenté la pression selon la demande de nouvelle ventouse.
- $\triangleright$  nous avons pris en charge dans notre programme l'initialisation du système après chaque arrêt nom désiré ou un arrêt demandé.
	- $\triangleright$  nous avons fait une nouvelle conception de la ventouse

#### **3.3 Fonctionnement**

Notre robot Fanuc utilise un préhenseur à ventouse pour prélever deux capsules à partir d'un convoyeur d'arrivée à grande vitesse. Le robot sélectionne les produits orientés au hasard deux à la fois.

Notre étude converge vers la mise en œuvre du robot pour agrandir le diamètre de la ventouse. Pour cela, nous avons augmenté la puissance d'aspiration des sachets de capsules de café pour le remplissage des boites.

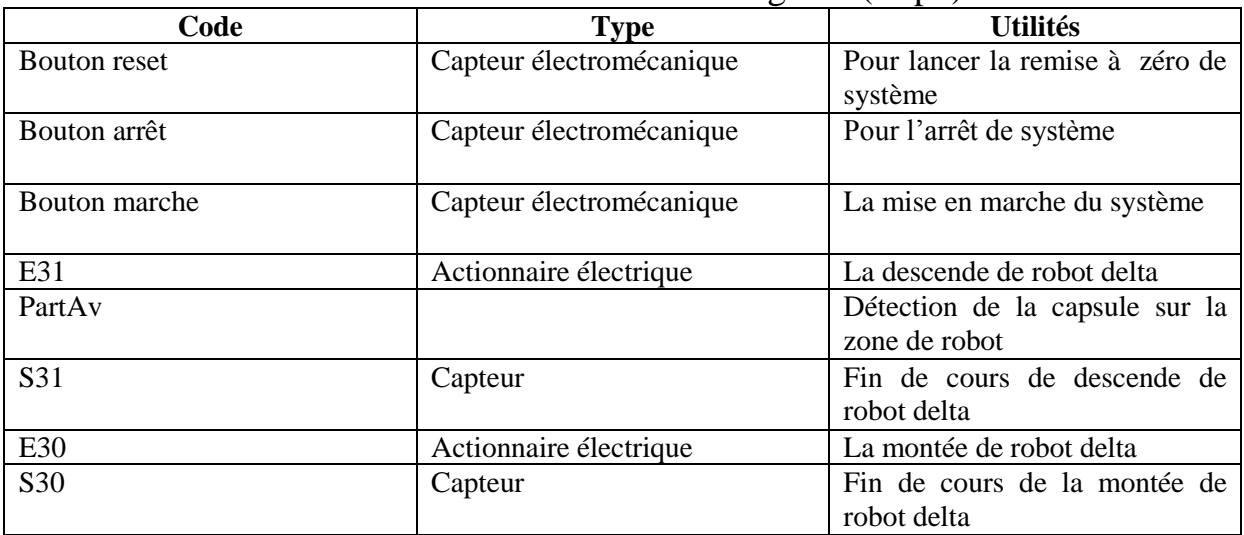

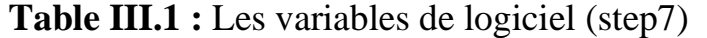

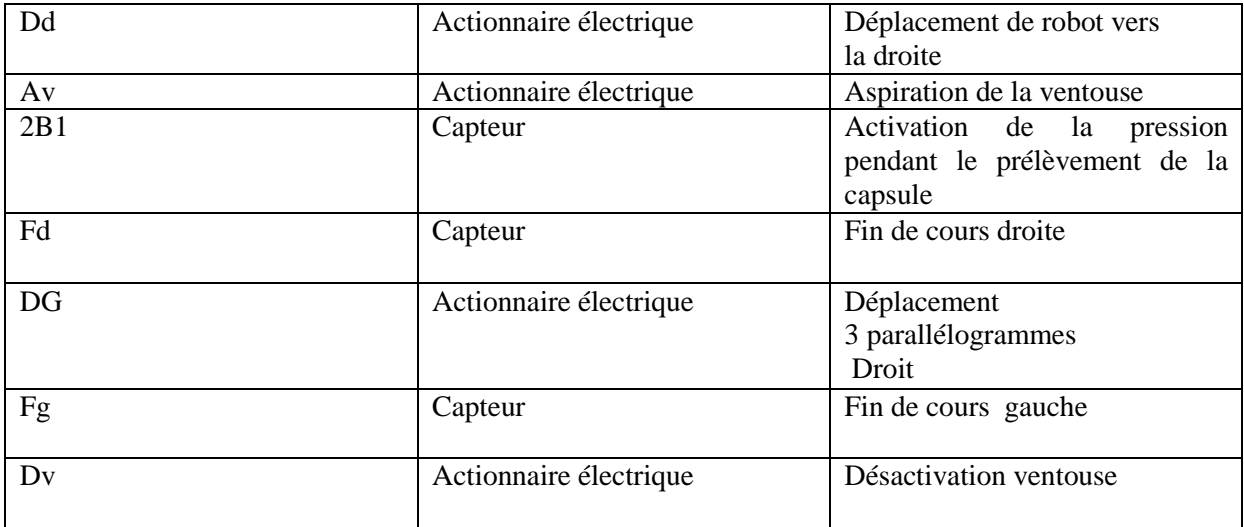

#### **3.4 Etapes à suivre afin de créer un projet sur Step7 :**

Dans cette partie nous allons décrit de façon générale sur la création d'un projet sur l'outil step7 afin d'automatiser un cahier de charge via langage graphique Grafcet. Pour entamer cette procédure nous allons suivre ces étapes citées ci-dessous.

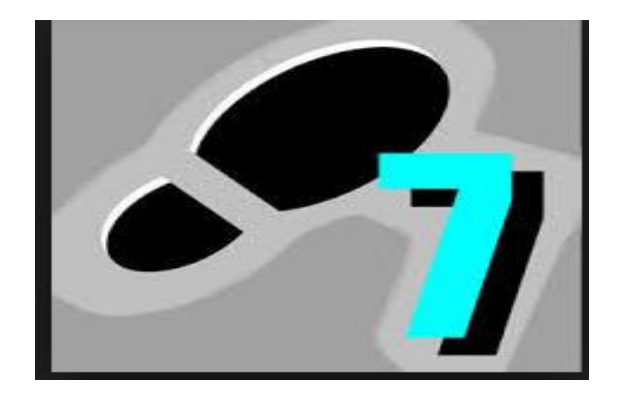

**Figure III.1:** Simatic Manager

La **Figure III.1** représente l'icône principale de l'outil de programmation des

Automates Siemens qui se trouve sur le bureau après l'installation de cet outil.

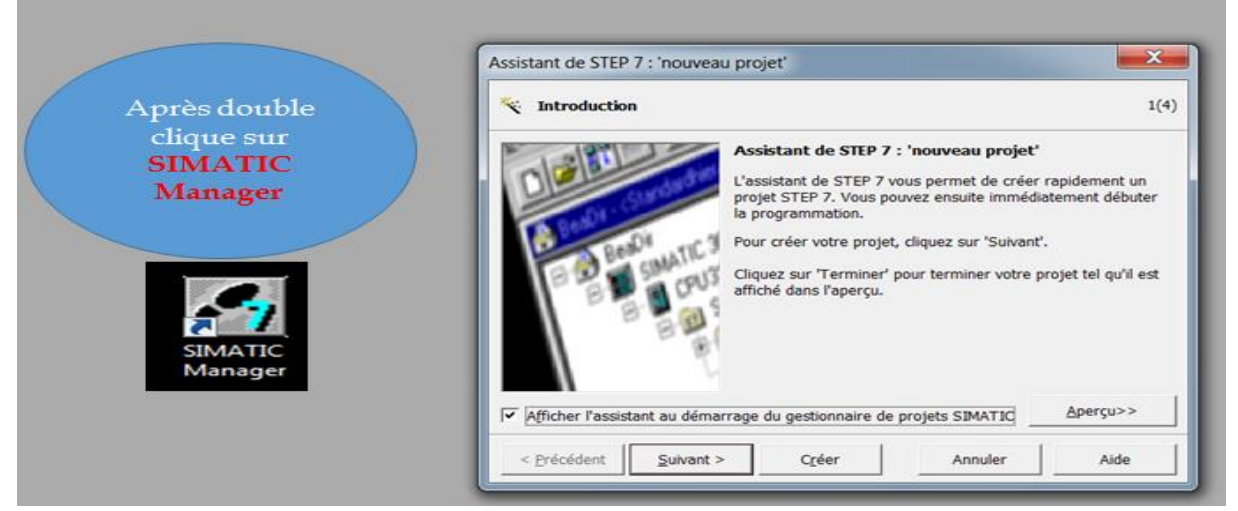

Lorsqu'nous obtiendrons cette **Figure III.2** il faut cliquer sur suivant dans cette figure et même la **Figure III.3** qui suit juste après la sélection de la CPU voulu.

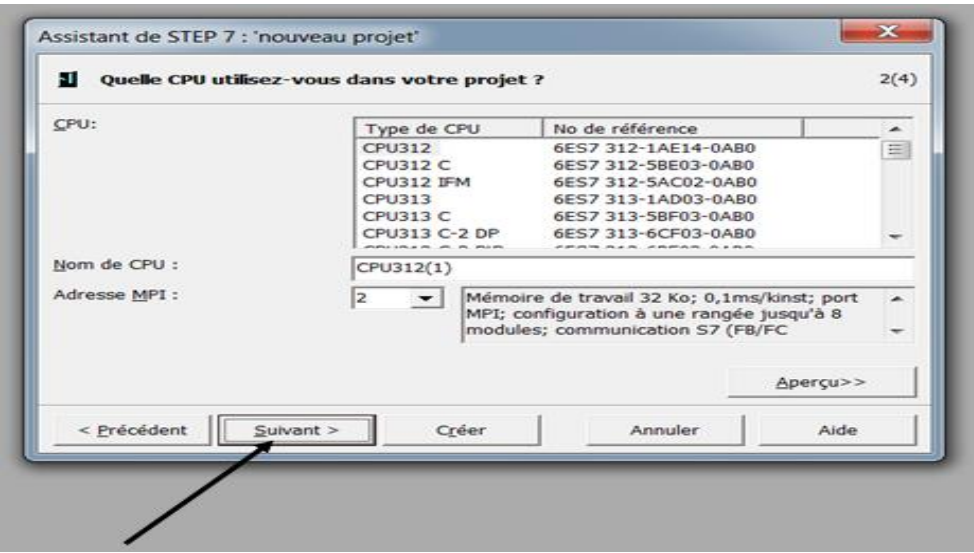

**Figure III.3:**La sélection de la CPU.

Dans cette **Figure III.3** nous allons choisir la CPU sur la base de l'automate que nous avons.

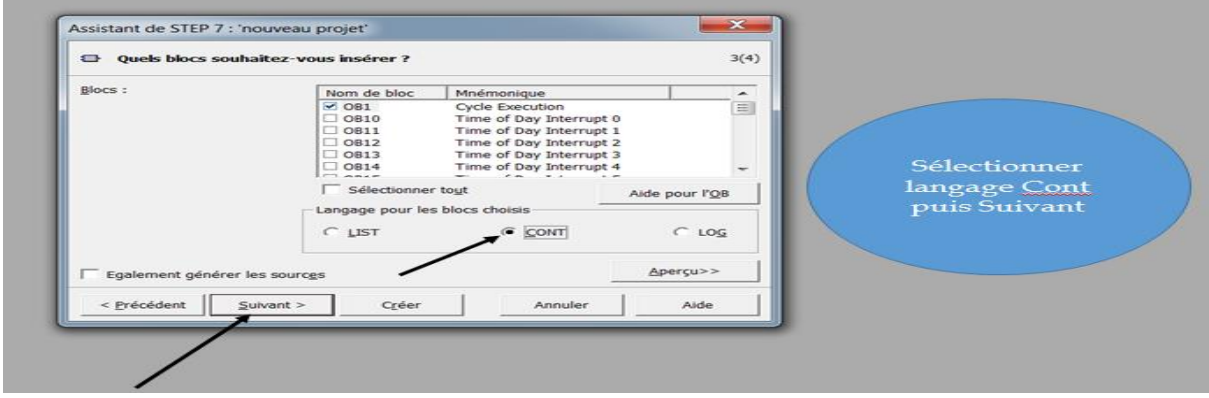

#### **Figure III.4:**Le choix du langage de travail.

La **Figure III.4** nous montre comment nous pouvons choisir le langage de travail que nous souhaitons sélectionné.

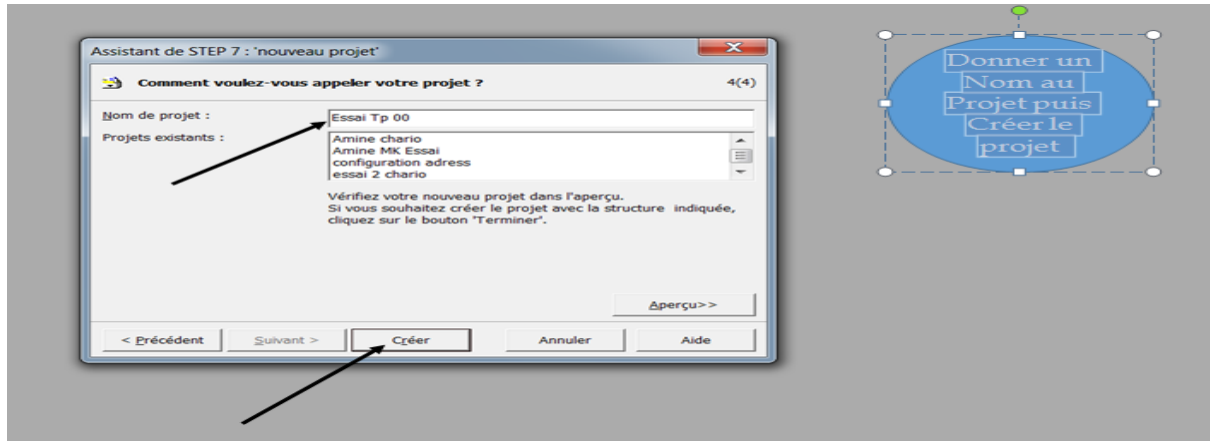

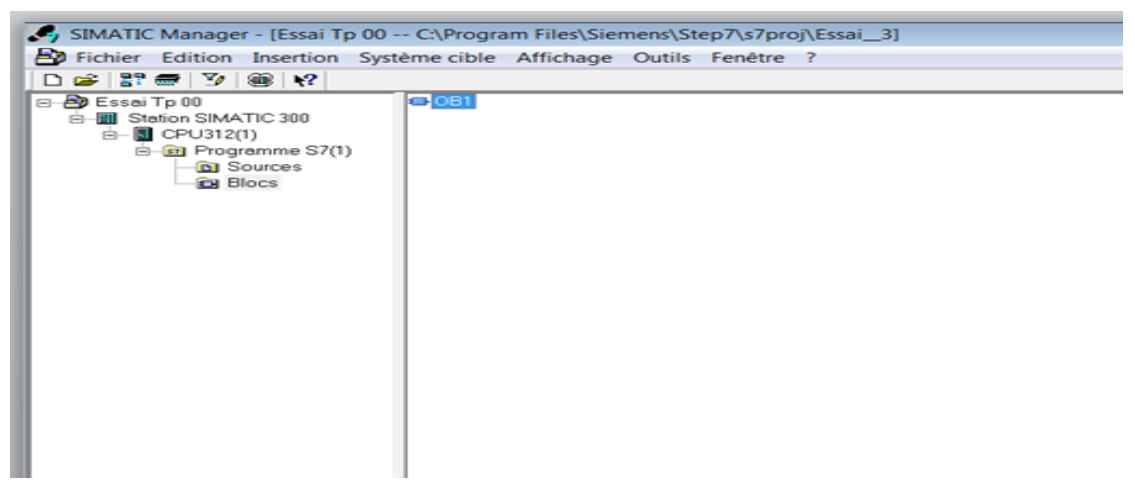

**Figure III.6 :** la Création du projet avec OB1.

**La figure III.6** : représente l'existence du projet avec le bloc d'organisation OB1 qui le bloc principale du projet sans ce dernier le projet a aucune valeur.

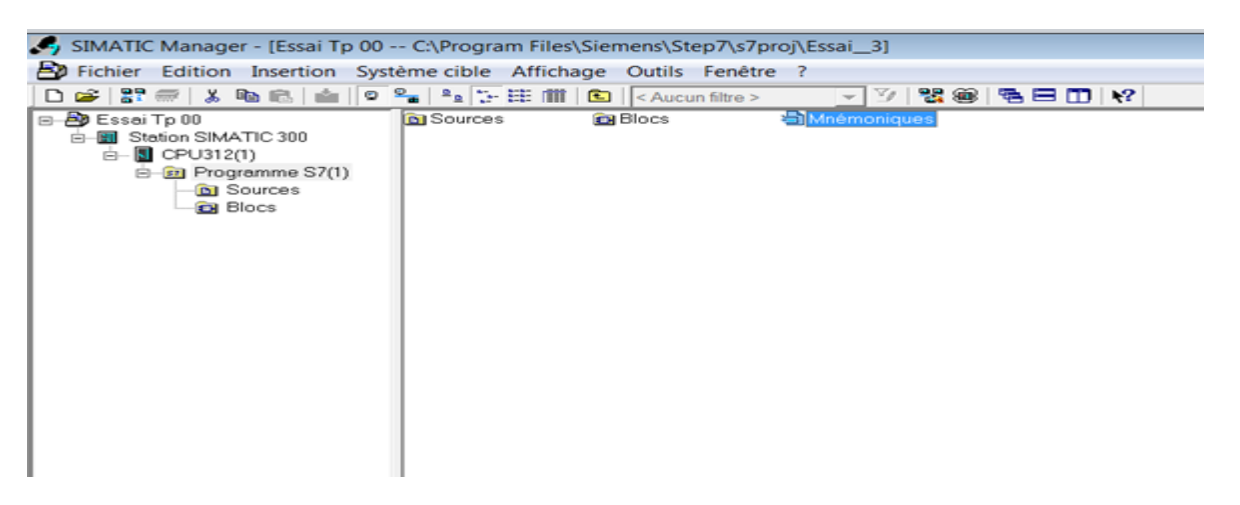

#### **Figure III.7 :**L'icône Mnémonique.

La **figure III.7** nous indique les différentes étapes à suivre afin de trouver la table des variable E/S.

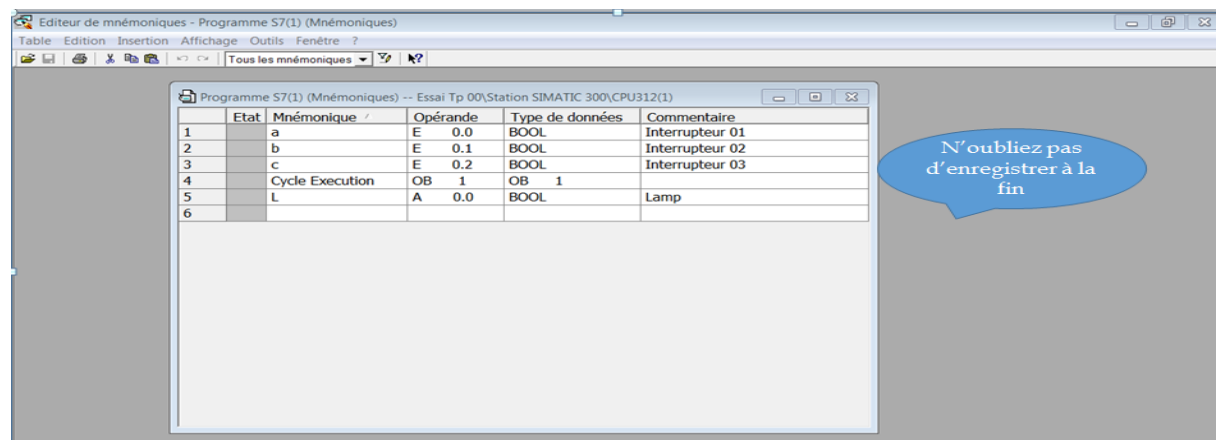

**Figure III.8 :** Table Mnémonique.

**Figure III.8** représente la table des variable avec les différente E/S du système par exemple le **a, b, c** sont considérées comme des capteurs car sont déclarés par une zone mémoire **E**. par

| D 空 B : M & B 面 o 2 2 上 田 面 C <aucun filtre=""></aucun>                                                                                                | $\mathbf{v} \times \mathbf{v} \times \mathbf{v} \times \mathbf{v}$                                                            |                                                                       |
|----------------------------------------------------------------------------------------------------|----------------------------------------------------------------------------------------------------|-----------------------------------------------------------------------|
| <b>BB</b> OBL<br>E-By Essai Tp 00<br>Station SIMATIC 300<br>÷.<br>CPU312(1)<br>œ.<br><b>E Bill</b> Programme S7(1)<br><b>D</b> Sources<br><b>Blocs</b> | Ouvrir un objet<br>$Ctrl + Alt + O$<br>$Ctrl+X$<br>Couper<br>$Ctrl + C$<br>Copier<br>$Ctrl + V$<br>Coller<br>Effacer<br>Suppr |                                                                       |
|                                                                                                    | Insérer un nouvel objet<br>٠                                                                                                  | Bloc d'organisation                                                   |
|                                                                                                    | Système cible<br>٠                                                                                                    | <b>Bloc</b> fonctionnel                                               |
|                                                                                                    | Réassignation<br>Comparaison de blocs<br>Données de référence                                                                 | Fonction<br>Bloc de données<br>Type de données<br>Table des variables |
|                                                                                                    | Imprimer<br>٠                                                                                                    |                                                                       |
|                                                                                                    | F <sub>2</sub><br>Renommer<br>Alt+Entrée<br>Propriétés de l'objet<br>Propriétés spécifiques de l'objet                        |                                                                       |

**Figure III.9 :** l'insertion du Bloc fonctionnel.

La **Figure III.9**nous indique comment insérer un bloc fonctionnel FB1 qui est responsable sur notre travail sous langage graphique grafcet.

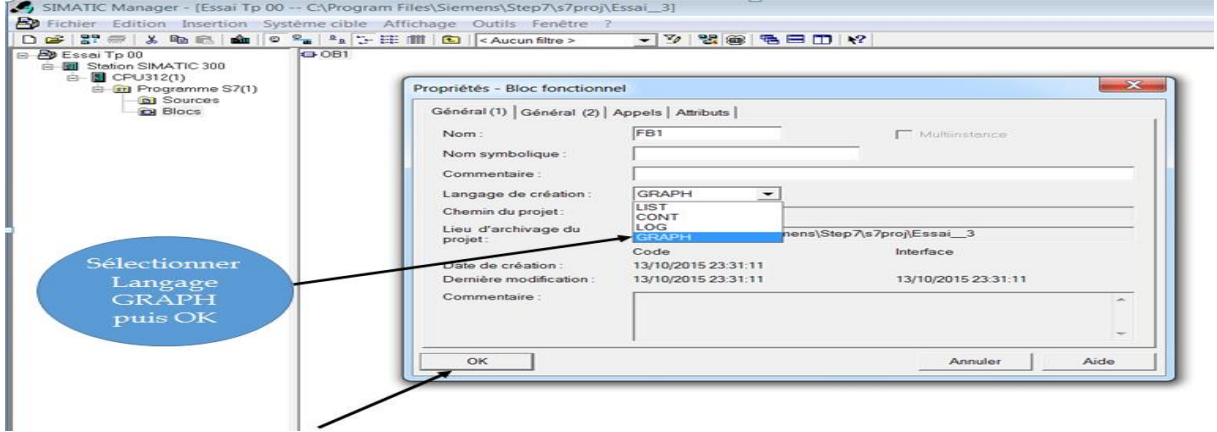

**Figure III.10 :** La Sélection du langage GRAPH.

Cette **Figure III.10** nous montre comment nous pouvons sélectionner un langage GRAPH.

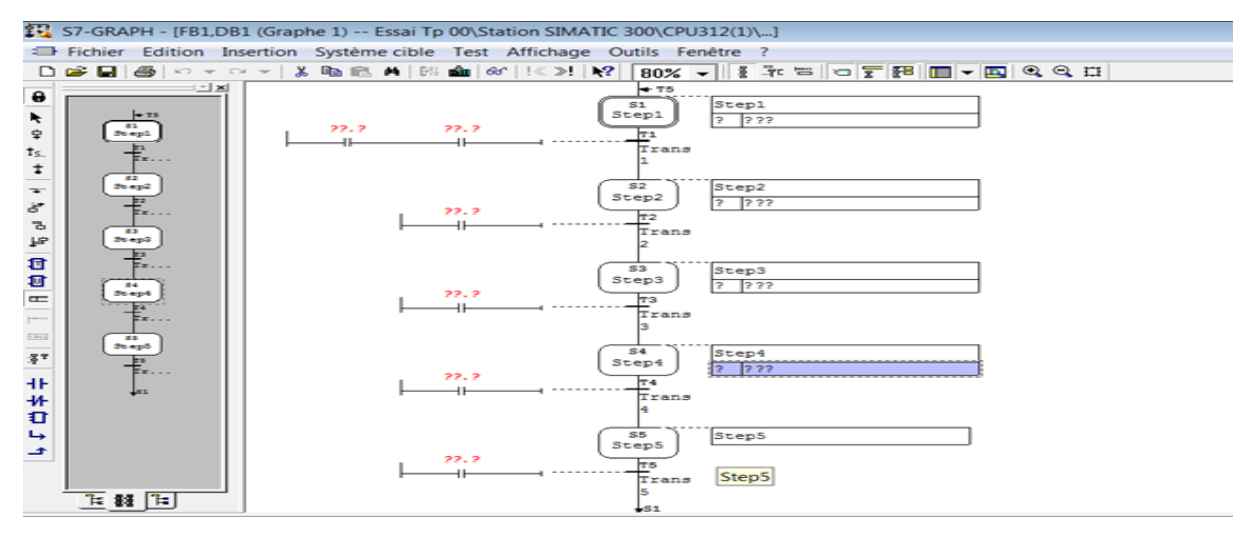

**Figure III.11 :** L'espace de la commande langage GRAPH.

Cette **Figure III.11** représente l'espace de la commande en langage GRAPH avec les étapes représenté en carrée ou bien double carrées en utilisant langage ladder dans les transitions. Sans oublie l'affectation des actions aux étapes dans la nécessité. Et à chaque ajout nous

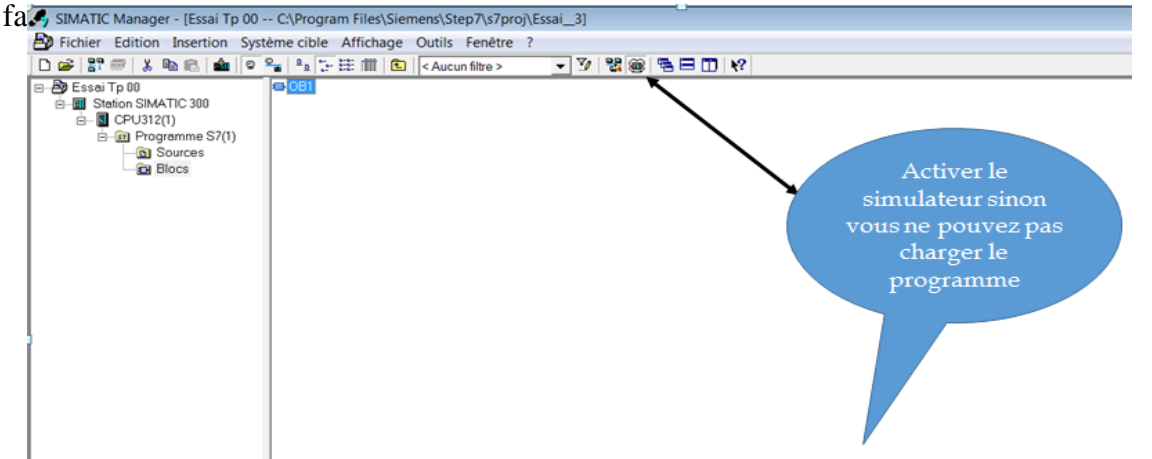

La**Figure III.12** représente comment nous pouvons activer le simulateur qui est l'automate virtuel dans ce cas afin de charger notre programme.

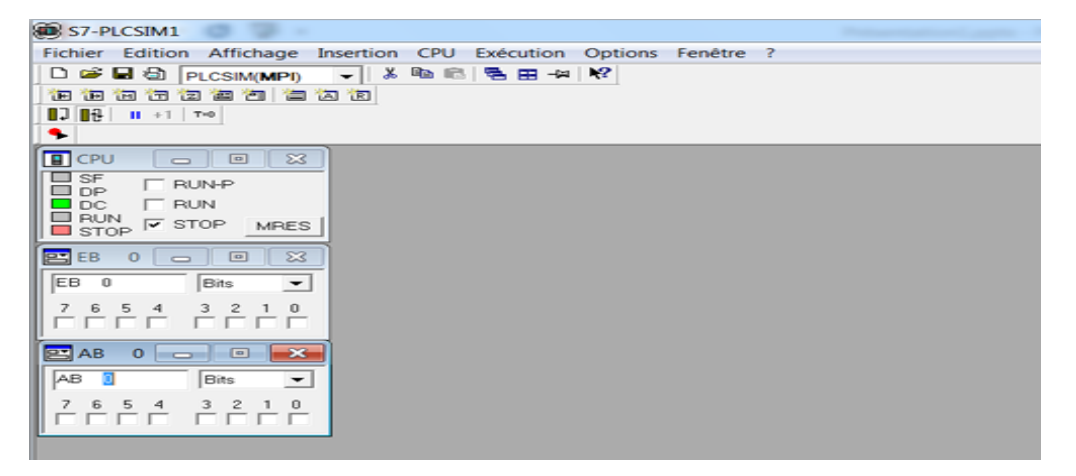

**Figure III.13 :** PLCSim.

La **Figure III.13** : représente l'automate virtuel qui nous permet de simuler notre programme via la validation des variable d'entrés comme est indiqué sur la figure du bit 0……7 de l'octet 0 par exemple.

| 認 CONT/LIST/LOG - [OB1 -- "Cycle Execution" -- Essai Tp 00\Station SIMATIC 300\CPU312(1)\\OB1] |                                                  |                                        |  |
|------------------------------------------------------------------------------------------------|--------------------------------------------------|----------------------------------------|--|
| Ell-Fichier Edition Insertion Système cible Test Affichage Outils Fenêtre ?                    |                                                  |                                        |  |
|                                                                                                |                                                  |                                        |  |
| <u>ା ×</u>                                                                                     |                                                  | Contenu de : 'Environnement\Interface' |  |
|                                                                                                | <b>□ ①</b> Interface                             | Nom                                    |  |
| <b>E-RI Comparaison</b><br>۰                                                                   | $+ 4$ TEMP                                       | <b>THE TEMP</b>                        |  |
| <b>E</b> ed Conversion                                                                         |                                                  | ▭                                      |  |
| <b>E-3</b> Comptage                                                                            |                                                  |                                        |  |
| <b>B Appels</b> de DB                                                                          |                                                  |                                        |  |
| <b>E Sauts</b>                                                                                 |                                                  |                                        |  |
| <b>E-ED Nombres entiers</b>                                                                    |                                                  |                                        |  |
| <b>B-EN Nombres réels</b>                                                                      | DB1                                              |                                        |  |
| <b>E-Red Transfert</b>                                                                         |                                                  | FB1                                    |  |
| <b>B</b> Gestion de programme                                                                  | EN                                               | <b>ENO</b>                             |  |
| <b>B</b> Décalage/rotation                                                                     |                                                  |                                        |  |
| <b>B an</b> Bits du mot d'état                                                                 | $\ldots$ $\vdash$ OFF $SQ$                       | $S_N$ NO $\vdash$                      |  |
| <b>E a</b> Temporisations                                                                      |                                                  |                                        |  |
| <b>B G</b> Opérations sur mots                                                                 | $\ldots$ - INIT SQ                               | S MORE $\vdash \dots$                  |  |
| <b>B</b> CHB IDCS FB                                                                           |                                                  |                                        |  |
| $\Box$ FB1                                                                                     | $\ldots$ - ACK EF                                | $S$ ACTIVE $\vdash \dots$              |  |
| <b>B</b> Blocs FC                                                                              | $\ldots$ $\sqcup$ $\mathsf{s}\_$ PREV            | ERR $ELT$ $\leftarrow$ $\ldots$        |  |
| <b>E-EN Blocs SFB</b><br><b>E-EN Blocs SFC</b>                                                 |                                                  |                                        |  |
| エく                                                                                             | $\ldots$ $\sqcup$ s Next                         | $AUTOON$ $\vdash$                      |  |
| Eléments de El Structure d                                                                     | $\ldots$ $\exists$ sw auto<br><b>Langel</b><br>۰ | TAP $ON$ $\vdash$                      |  |

**Figure III.14 :** Création DB1.

Cette **Figure III.14**représente le bloc data bloc qui fait la liaison entre FB1 & OB1 afin d'assurer l'appellation entre ces deux bloc. Bien sûr après chaque travail nous n'oublions pas d'enregistrer.

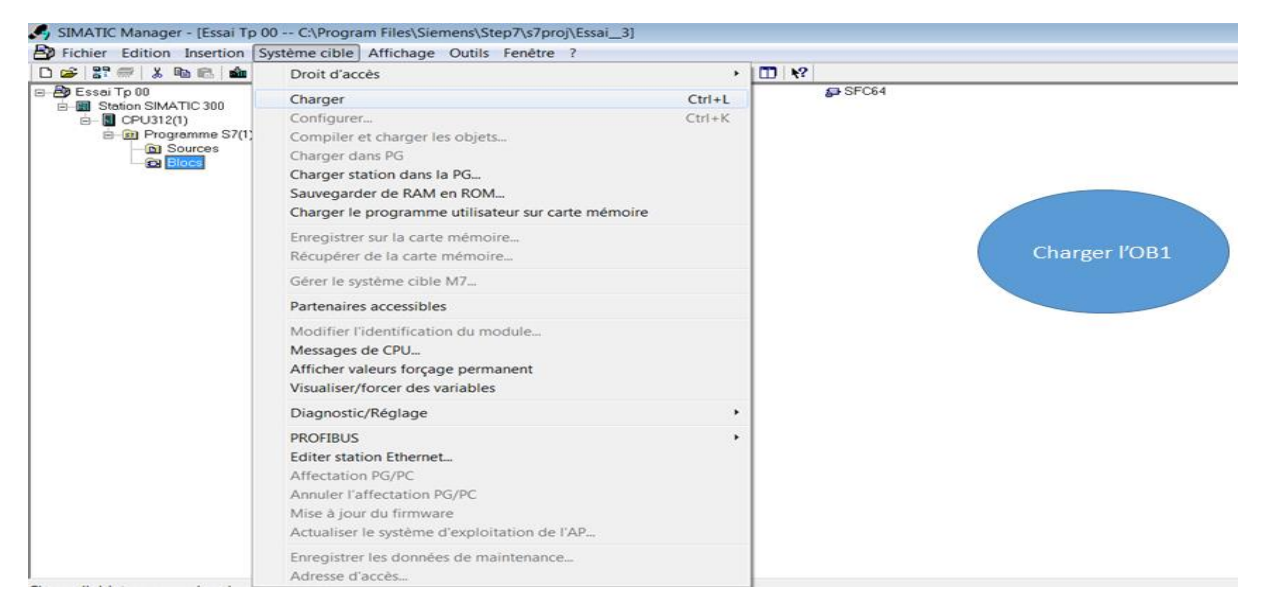

**Figure III.15 :** Chargement du Bloc OB1 (Bloc d'organisation).

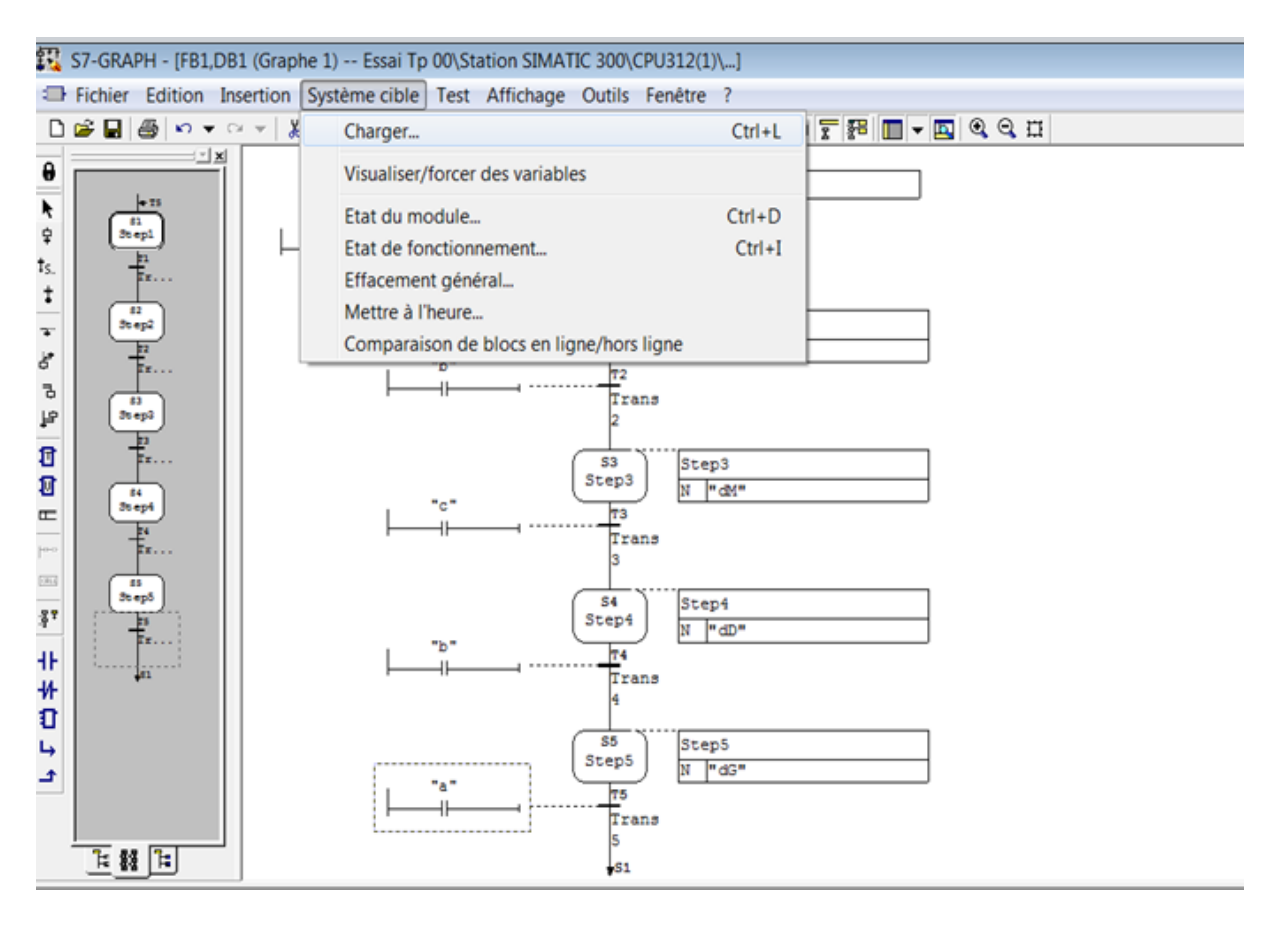

**Figure III.16** : Chargement du Bloc FB1.

Les **Figures III.15& Figure III.16** nous montrent la procédure de chargement des deux Blocs FB1 & OB1 afin que nous puisons simuler notre programme sur le PLCSim.

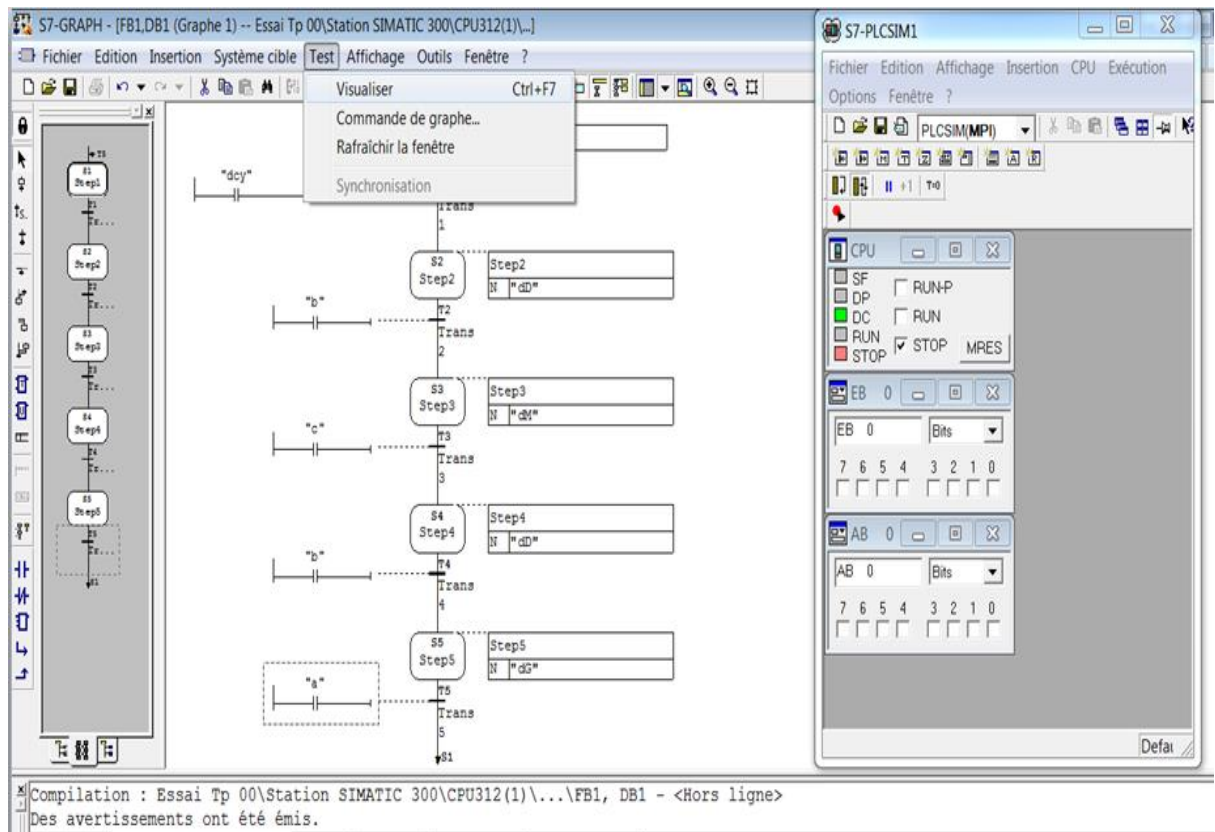

**Figures III.17 :** Activation du mode Visualisation.

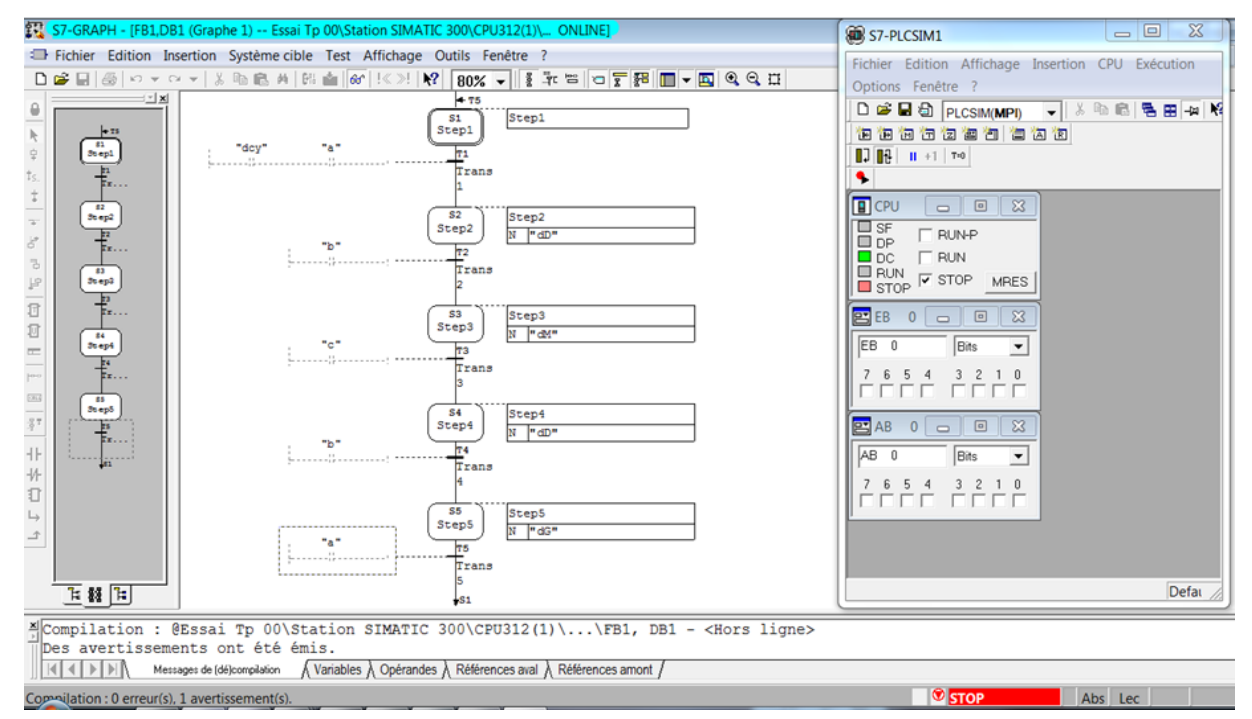

**Figures III.18 :** Après activation du mode VisualisatioLa

**Figure III.17&**la **Figure III.18** montre l'activation de la visualisation afin d'activer le mode stop avec une couleur rouge et la couleur Bleu en haut gauche (**Figure III.18**) c'est-à-dire la visualisation est activée ;dans ce cas il reste juste d'activer **Run-P** ou bien **Run** pour obtenir<br>
<sup>1</sup>'ét<sup>EL</sup><sup>S7-GRAPH -[FB1.DB1 (Graphe 1) -- Essai Tp 00\Station SIMATIC 300\CPU312(1)\... ONLINE]</sup>

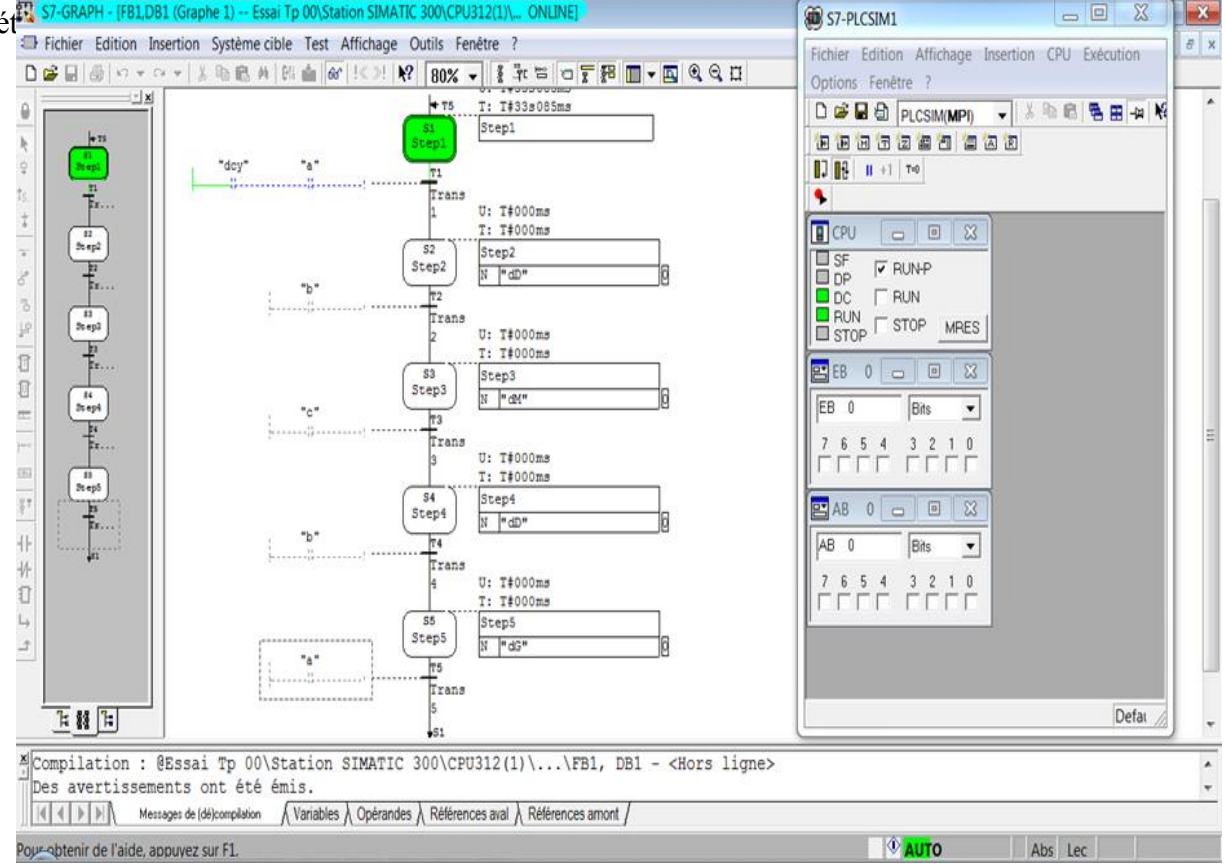

**Figure III.19 :** Mode RuN-P ou Bien Run.

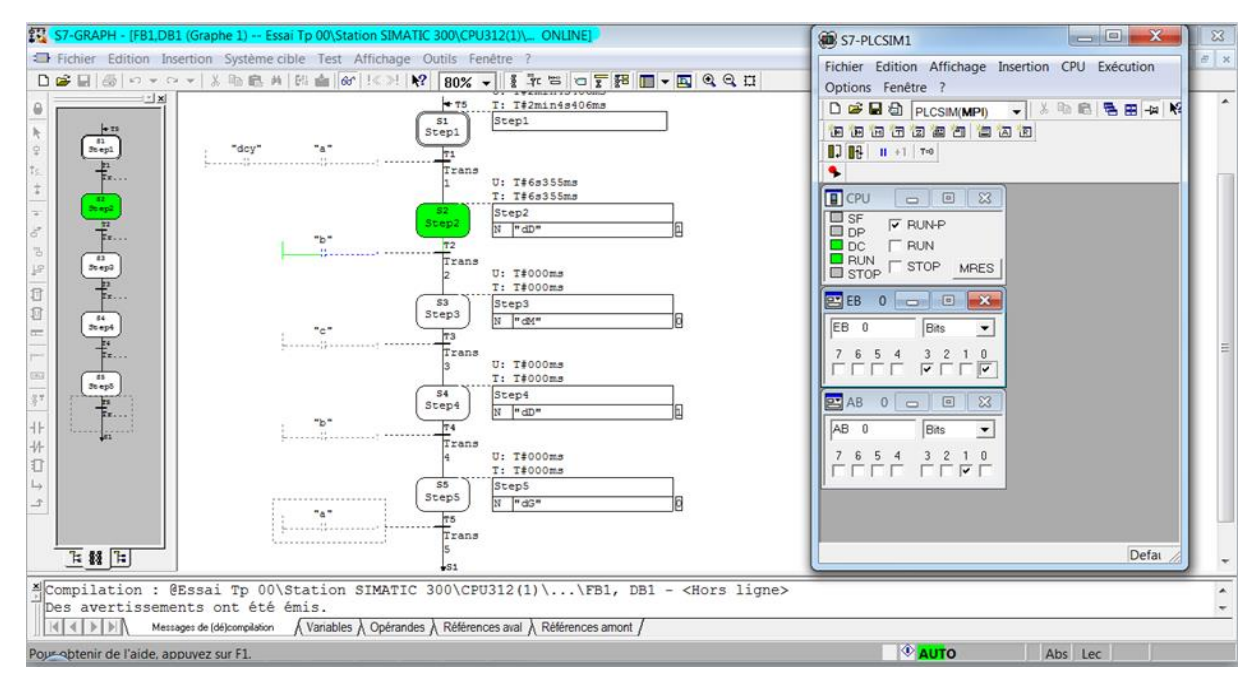

**Figure III.20 :** Evolution du Grafcet.

Les **Figure III.19&III.20** nous indiquent le mode l'activation du **PLCSim** qui est l'automate virtuel en mode **Run-P** ou bien **Run**, nous remarquons très bien l'activation de l'étape initiale qui est en double carré **(Figure III.19).**Ainsi nous observons très bien l'évolution dans la **Figure III.20** l'évolution du grafcet de l'étape initiale vers l'étape suivante (étape 2) bien sûr avec la validation de l'entrée sur le PLCSim.

#### **3-5 Modélisation et Validation des résultats :**

Cette partie représente nos modèles et résultats après une étude d'un cahier de charge sur la partie Robot qui est commandé par un contrôleur robot au départ.

Les modèles et les résultats de la simulation sont faits sur un Api virtuel (PLCSim) qui comporte une CPU S7-314C 2PN/DP sous l'outil Step7.

| Editeur de mnémoniques - Programme S7(1) (Mnémoniques)                                                                                                    |      |                                                   |           |          |                             |                                                                     |
|----------------------------------------------------------------------------------------------------|------|---------------------------------------------------|-----------|----------|-----------------------------|---------------------------------------------------------------------|
| Edition<br>Insertion Affichage Outils Fenêtre ?<br>Table                                                                                                    |      |                                                   |           |          |                             |                                                                     |
| c H                                                                                                    | a.   | * 亀 亀<br>$\mathbb{R}^m$ . $\mathbb{C} \mathbb{H}$ |           |          | Tous les mnémoniques        | $\overline{\mathcal{A}}$<br>$\mathbf{R}^2$                          |
| Brogramme S7(1) (Mnémoniques) -- Amine khouya\Station SIMATIC 300\CPU312(1)<br>$\begin{array}{c c c c c c} \hline \multicolumn{3}{c }{\mathbf{C}} & \multicolumn{3}{c }{\mathbf{C}} & \multicolumn{3}{c }{\mathbf{X}} \end{array}$ |      |                                                   |           |          |                             |                                                                     |
|                                                                                                    | Etat | Mnémonique /                                      |           | Opérande | Type de do                  | Commentaire                                                         |
| 1                                                                                                    |      | 2B1                                               | E         | 0.4      | <b>BOOL</b>                 | capteur activation de pression pendant le prélevement de la capsule |
| $\overline{2}$                                                                                                    |      | Av                                                | А         | 0.4      | <b>BOOL</b>                 | Aspiration de la venteuse                                           |
| 3                                                                                                    |      | <b>Bouton Arret</b>                               | E         | 0.1      | <b>BOOL</b>                 | pour l'arret du système                                             |
| 4                                                                                                    |      | PartAV                                            | E         | 1.0      | <b>BOOL</b>                 | Détection de la capsule sur la zone du rebot                        |
| 5                                                                                                    |      | Bouton marche                                     | E         | 0.7      | <b>BOOL</b>                 | pour la mise en marche du système                                   |
| 6                                                                                                    |      | <b>Bouton reset</b>                               | E         | 0.0      | <b>BOOL</b>                 | pour la remise à zéro du système                                    |
| $\overline{7}$                                                                                                    |      | <b>Cycle Execution</b>                            | <b>OB</b> | 1        | <b>OB</b><br>$\blacksquare$ |                                                                     |
| 8                                                                                                    |      | Dd                                                | А         | 0.2      | <b>BOOL</b>                 | déplacement du Rebot Delta vers la droite                           |
| 9                                                                                                    |      | Dq                                                | А         | 0.3      | <b>BOOL</b>                 | déplacement du Rebot Delta vers la gauche                           |
| 10                                                                                                    |      | Dv                                                | А         | 0.5      | <b>BOOL</b>                 | Désactivation de la venteuse                                        |
| 11                                                                                                    |      | <b>E30</b>                                        | А         | 0.1      | <b>BOOL</b>                 | la montée du rebot Dalta                                            |
| 12                                                                                                    |      | E31                                               | A         | 0.0      | <b>BOOL</b>                 | la décendre du rebot Dalta                                          |
| 13                                                                                                    |      | Fd                                                | E         | 0.5      | <b>BOOL</b>                 | Fin de course du déplacement droite                                 |
| 14                                                                                                    |      | Fg                                                | E         | 0.6      | <b>BOOL</b>                 | Fin de course du déplacement gauche                                 |
| 15                                                                                                    |      | G7 STD 3                                          | FC        | 72       | FC 72                       |                                                                     |
| 16                                                                                                    |      | <b>P1</b>                                         | А         | 0.6      | <b>BOOL</b>                 | Lamps reset                                                         |
| 17                                                                                                    |      | P <sub>2</sub>                                    | А         | 0.7      | <b>BOOL</b>                 | Lamps start                                                         |
| 18                                                                                                    |      | <b>S30</b>                                        | Е         | 0.3      | <b>BOOL</b>                 | Fin de course de la Montée du Rebot Delta                           |
| 19                                                                                                    |      | <b>S31</b>                                        | E         | 0.2      | <b>BOOL</b>                 | Fin de course de la décendre du Rebot Delta                         |
| 20                                                                                                    |      | <b>TIME TCK</b>                                   |           | SFC 64   | SFC 64                      | Read the System Time                                                |
| 21                                                                                                    |      |                                                   |           |          |                             |                                                                     |
|                                                                                                    |      |                                                   |           |          |                             |                                                                     |
|                                                                                                    |      |                                                   |           |          |                             |                                                                     |
|                                                                                                    |      |                                                   |           |          |                             |                                                                     |
|                                                                                                    |      |                                                   |           |          |                             |                                                                     |
|                                                                                                    |      |                                                   |           |          |                             |                                                                     |
|                                                                                                    |      |                                                   |           |          |                             |                                                                     |
|                                                                                                    |      |                                                   |           |          |                             |                                                                     |

**Figure III.21 :** Table Mnémonique de notre Cahier de charge.

Dans cette **Figure III.21** nous trouvons les différentes variables d'E/S utilisées dans notre cahier de charge avec leurs déclarations et leurs Types ainsi un commentaire qui donne plus d'information sur ces variables.

L'adressage de chaque variable se fait de la manière suivante :

- Pour les entrées (Capteurs) :  $E_{n,m}$  Ou bien  $I_{n,m}$
- I ou Bien E : Signifier l'entrée. N : Signifier l'Octet (0à 255),M : Signifier le Bit (de 0 à 7).
	- Pour les Sorties (Actionneurs) :  $A_{n,m}$ Ou bien  $Q_{n,m}$ [17]

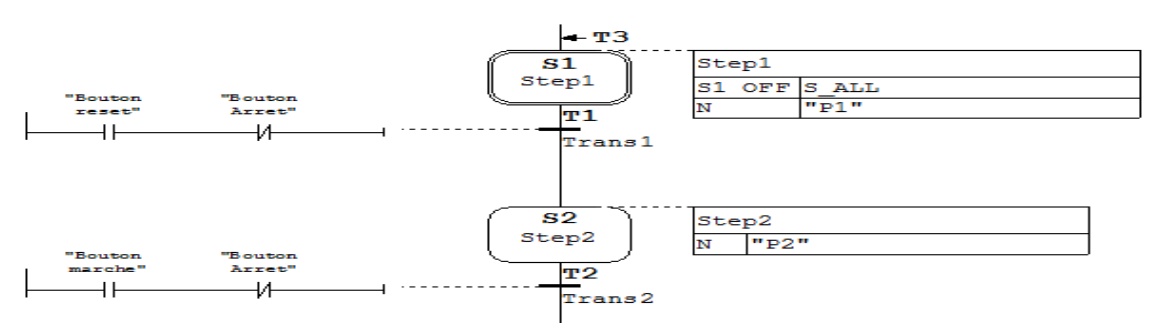

**Figure III.22 :** Modélisation de la partie commande avant simulation.

La **Figure III.22** représente la partie commande avant la simulation c'est-à-dire encore de modélisation l'étape double carrée c'est une étape initiale qui est responsable sur deux actions qui l'allumage de la lampe Reste P1 témoins que le système est prêt d'être initialiser. Ainsi la deuxième action qui donne ordre de la désactivation de toutes les étapes sauf cette étape. Les boutons (Reste ;Arrêt ; Marche) représentent respectivement la remise à zéro, l'arrêt du système et la mise en marche du système.

**L'étape 2** responsables sur l'action P2 de la lampe mise en marche.

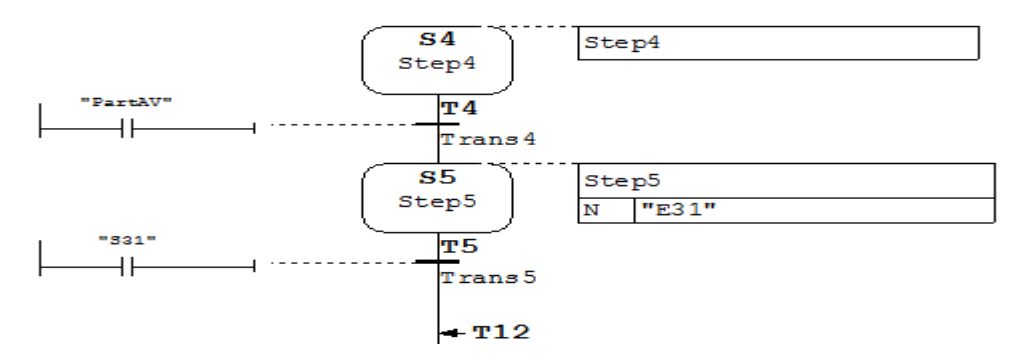

**Figure III.23 :** Début du grafcet de commande normal.

La **Figure III.23** représente la partie du début de notre grafcet de commande normal qui est appelé grafcet de commande durant le fonctionnement.

Cette dernière comporte deux étapes 4 & 5 .l'étape 4 qui est étape normale ne contient aucune action en parallèle. Par contre l'étape 5 a une action E31 qui est définie dans la table des mnémoniques. Le passage de l'étape 4 vers 5 se fait par validation de l'entrée Part.av qui bien expliqué dans la table des variable.

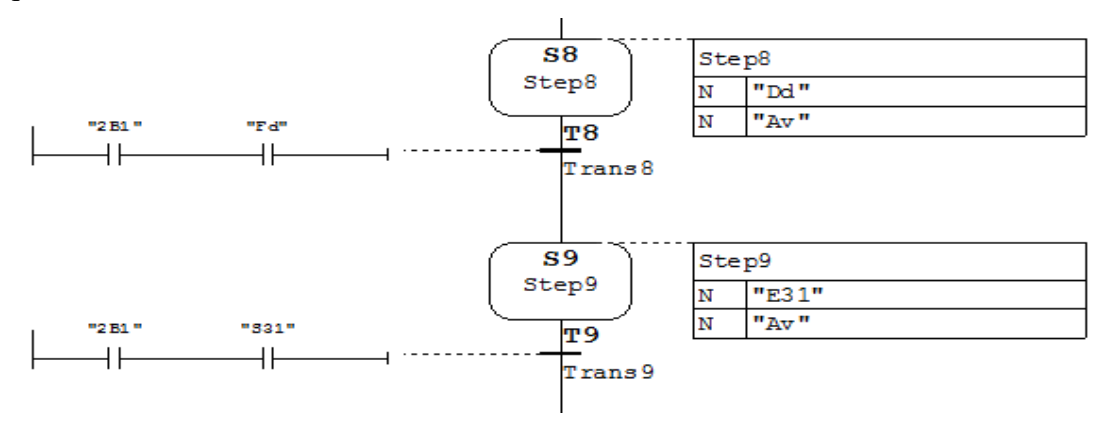

**Figure III.24 :** Evolution dans le modèle de Grafcet de commande normal partie 1.

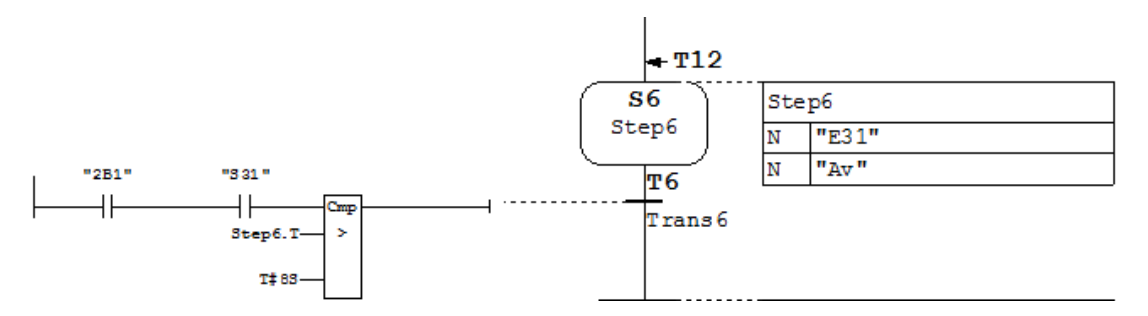

**Figure III.25 :** Evolution dans le modèle de Grafcet de commande normal partie 2.

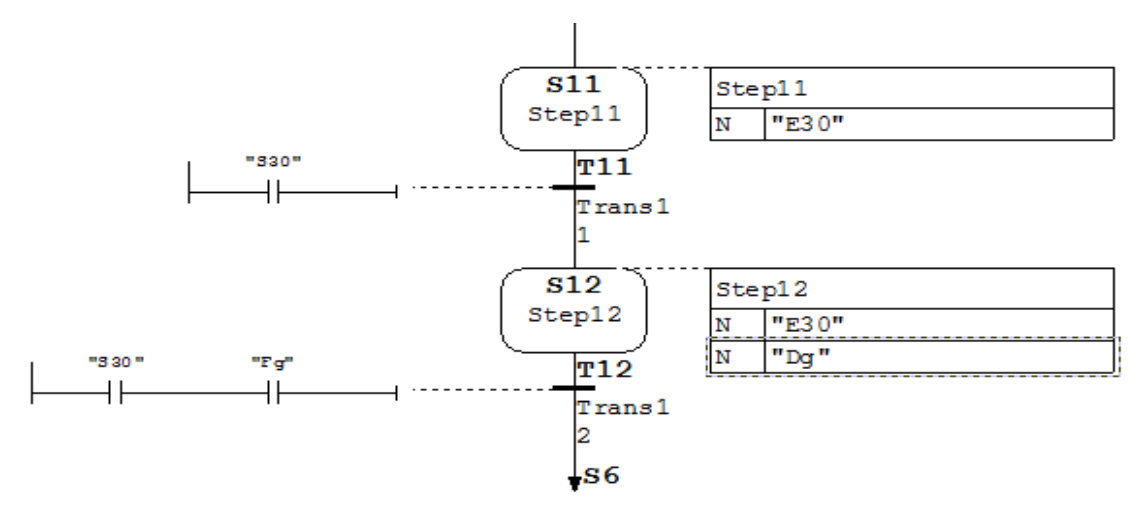

**Figure III.26 :** Evolution dans le modèle de Grafcet de commande normal partie 3.

Les **Figures III.26 &III.25&III.24**représentent l'évolution de nos modèles de notre système selon langage grafcet. Chaque étape est responsable sur ses actions adéquates dans le mesure possible. Les différentes Ti (11, 12, 10,9….) représentent les conditions ou bien les capteurs de notre système qui donnent des informations à notre Api virtuel afin d'exécuter les ordres demandés.

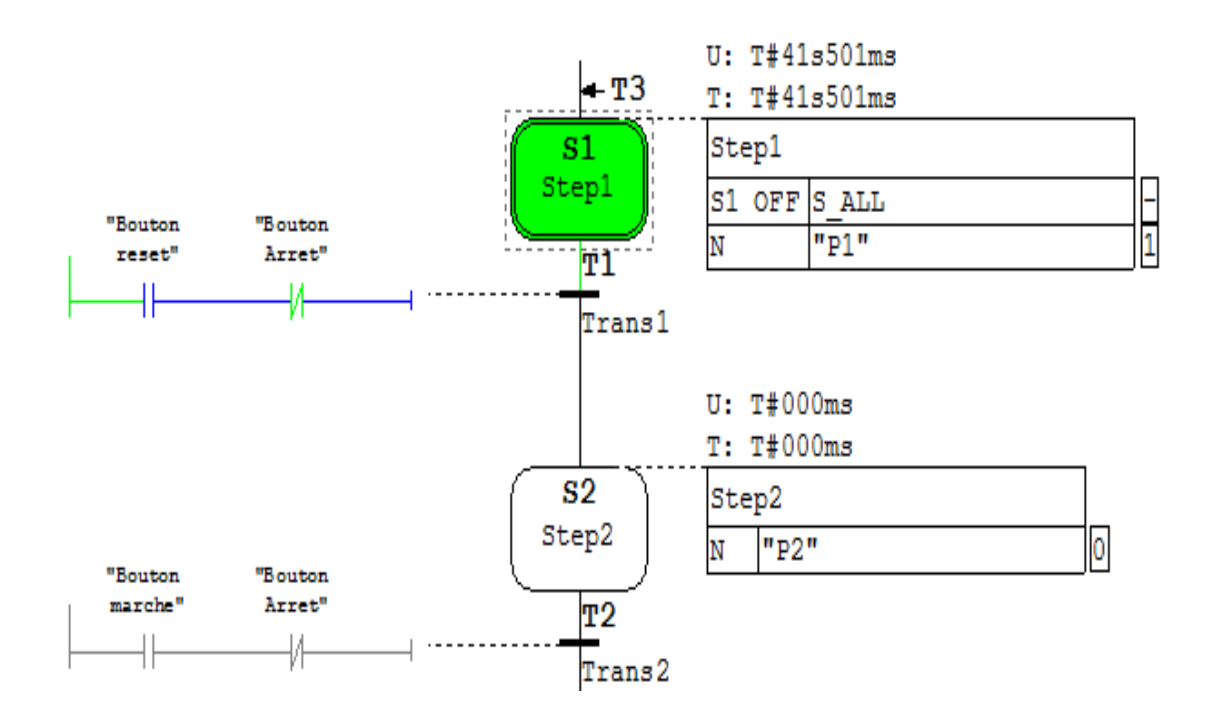

**Figure III.27 :** Activation de PLCSim en mode Run-P ou Bine Run.

Dans la **Figure III.27** nous remarquons très après la validation du mode Run-P ou bien Run nous avons obtenus l'activation de l'étape initiale S1est représenté par couleur verte donc par conséquent l'exécution de toutes les actions adéquates à cette étape. Comme nous voyons très que l'action P1 Lampe reste est mis à 1 (voir l'action P1 sur la **Figure III.27** extrême droit).

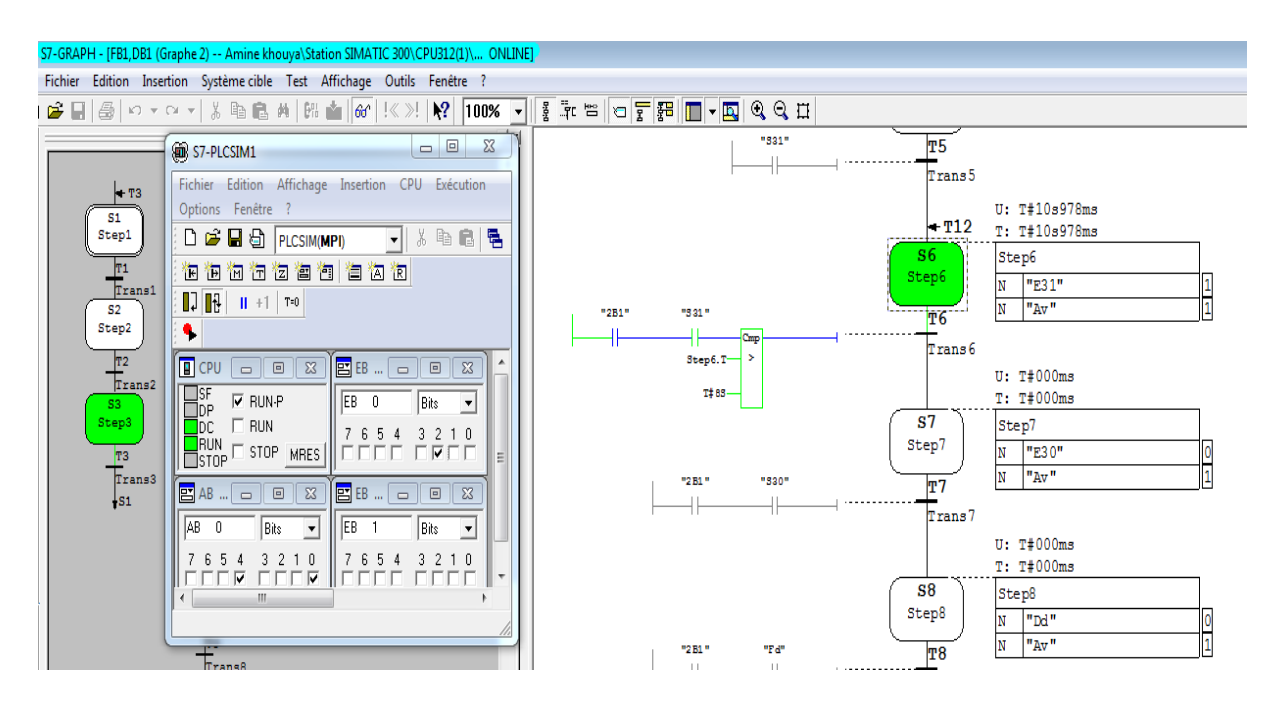

**Figure III.28 :** Evolution dans le mode simulation de Grafcet de commande normal partie 1.

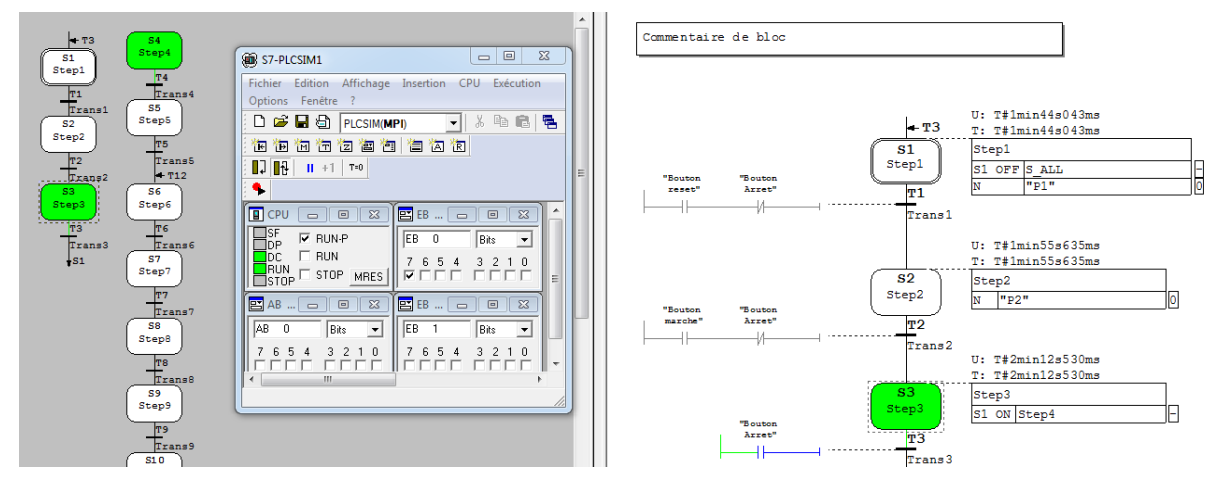

**Figure III.29 :** Evolution dans le mode simulation de Grafcet de commande normal partie 2.

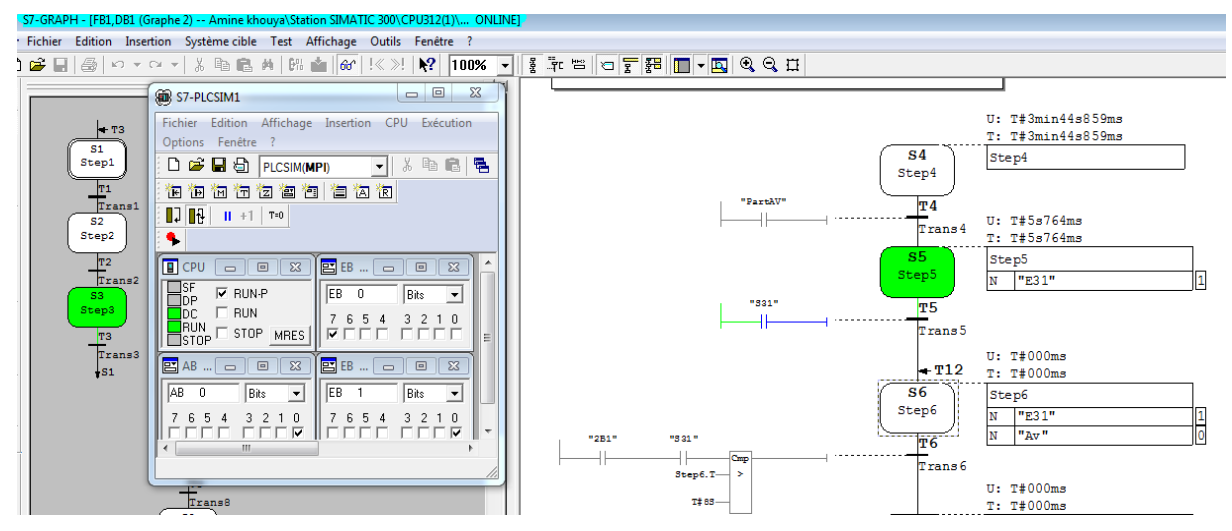

**Figure III.30 :**Evolution dans le mode simulation de Grafcet de commande normal partie 3.

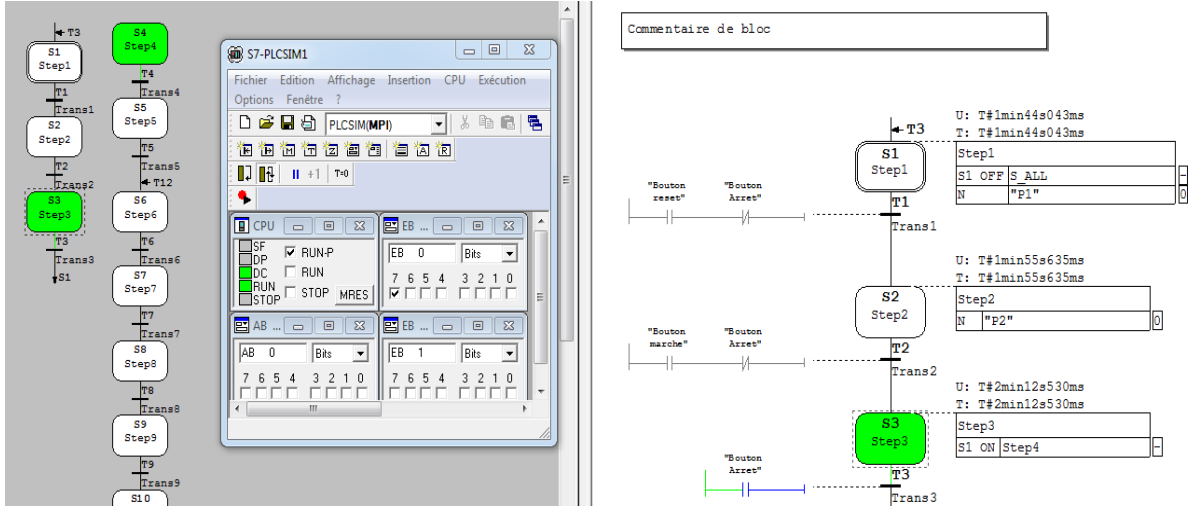

**Figure III.31 :** Evolution dans le mode simulation de Grafcet de commande normal partie 4.

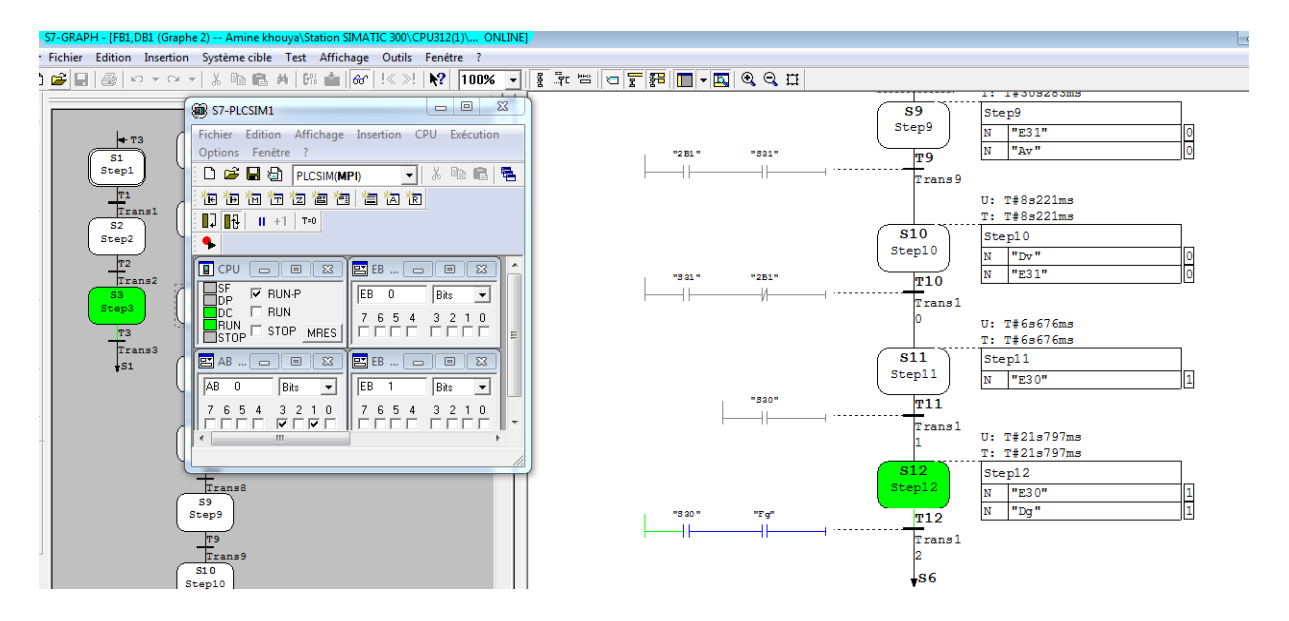

**Figure III.32 :** Evolution dans le mode simulation de Grafcet de commande normal partie 5.

Ces Figures représentent respectivement l'évolution de notre grafcet selon la validation des entrées (capteurs). Chaque étape est active est représenté par une couleur verte durant le cycle.

#### **3.6-Conclusion :**

Le logiciel que nous avons considéré (step7), nous avons utilisé pour programmer notre robot et par la suite nous a permis de simuler les mouvements que doit faire notre manipulateur. Par la suite, nous avons pu avoir les différentes évolutions.

# CONCLUSION GENERALE ET PERSPECTIVES

Le Travail que nous avons fait dans ce PFE concernant l'automatisation et la simulation d'une partie d'un processus commander à l'origine d'un cerveau robot au niveau de l'usine de Africafé à la zone industriel de Tlemcen, afin d'optimiser l'assemblage et gagner du temps pendant la production dans une partie bien précise dans le processus qui le robot delta via l'intervention sur les variables E/S du processus sous la commande d'automate proposé de type Siemens.

La cible de ce modeste travail était de faire une étude bien détaillée sur le fonctionnement du processus actuel et nous essayons de maximiser la quantité de prélèvement pendant l'aspiration des sachets de capsules en jouant sur le cahier de charge de système en utilisant le l'outil de programmation step7 ainsi le simulateur PLCSim.

D'abord nous avons commencé par l'étude de fonctionnement du système pour faire notre empreinte sur ce dernier, nous avons créé notre cahier de charge sur la partie ciblé ,comme nous avons généré le propre programme adéquat à ce fonctionnement en utilisant l'outil SIMATIC STEP7 des automate de type siemens , via le langage Graphique « GRAFCET », et à la fin nous avons visualiser et traité ce fonctionnement graphique sur l'automate virtuelle PLCSIM qu'il nous a permis de faire une simulation pas à pas d'une manière descriptive sous forme des étapes associe à des actions et des conditions bien affectés.

De cette expérience, lors de ce fait, et après l'obtention des résultats validées, notamment après le bon fonctionnement de la partie ciblée sur logiciel step7, celle-ci peut être implémentée dans la station réelle afin de voir les différents changements en temps réel sans aucun risque.

Comme perspective nous avons pensée de :

 Faire généraliser l'idée sur l'ensemble du processus et trouver d'autre cible à focaliser afin de rendre le système parfait de tous les visions.

 $\checkmark$  Etablir un système SCADA adéquat à ce dernier en exploitant les outils nécessaire.

50

### **Références bibliographiques**

[1] ISO 8373 (2012). Robots et composants robotiques – Vocabulaire.

[2] IFToMM (2003). Terminologie pour la science des mécanismes et des machines, volume 38. Théorie des mécanismes et des machines. 3 citations pages 8, 5, et 25.

[3] Merlet, J.-P. (2006). Parallel Robots, Second Edition, volume 128. Springer [4]David CORBEL, »Contribution à l'amélioration de la précisiondes robots parallèles » , docteur de l'université montpellier ii, université montpellier ii,2008 , p9-10-15.

[5][Nabat, 2007] Nabat, V. (2007). Robots parall`eles `a nacelle articul´ee, Du concept `a la solution industrielle pour le pick-and-place. These de doctorat, Universit´e de Montpellier II.

[6]Coralie Germain, « Conception d'un robot parallèle à deux degrésde liberté pour des opérations de prise et de dépose », L'Université Nantes Angers Le Mans , Mémoire présenté en vue de l'obtention dugrade de Docteur sous le label de L'Université Nantes Angers Le Mans , 2013 ,p 158

[7] Gough, V. et Whitehall, S. (1962). Universal tyre test machine. In Proc. FISITA 9th Int. Technical Congress

[8] Nabat V., Company O., Krut S., Rodriguez M., Pierrot F. (2005). Par 4:

Very High Speed Parallel Robot for Pick and Place. In Proc. of IEEE/RSJ Int. Conf. on Intelligent Robots and Systems (IROS'05).

[9[\]https://www.fanucamerica.com/docs/default-source/robotics-](https://www.fanucamerica.com/docs/default-source/robotics-files/irvision/2019_fac_irvision_brochure_digital-101419.pdf?sfvrsn=67096c26_2)

files/irvision/2019 fac irvision brochure digital-

[101419.pdf?sfvrsn=67096c26\\_2](https://www.fanucamerica.com/docs/default-source/robotics-files/irvision/2019_fac_irvision_brochure_digital-101419.pdf?sfvrsn=67096c26_2).

[10]Gaël Humbert, Automatisation et amélioration de performances d'applications pick & place multi-robots, UNIVERSITE DE LYON, 2016, p94 [11]wolny.r, "robots technological process of painting", DAAAM International scientific book 2011, pp 197-198.

[12] catalogue FANUC ROBOT, 2018

[13] Vincent BEGOC, Etude et conception d'un préhenseur versatile sous-actionné : application dans la préparation

de commandes de détail, UNIVERSITE MONTPELLIER II, DOCTEUR DE L'UNIVERSITÉ MONTPELLIER II,2008, p 28

[14][Clavel, 1989] Clavel, R. (1989) , Une nouvelle structure de manipulateur parallèle pour la robotique l´egère. Automatique Productique Informatique Industrielle, 23: 500–520.

[15] Brogardh T., "PKM Research - important issues, as seen from a product development perspective at ABB robotics", in Workshop on Fundamental Issues and Future Research Directions for Parallel Mechanisms and Manipulators, Quebec City, Quebec, Canada, 2002

[16]:

[17] :(De 0 à 7). (Mémoire master II année universitaire 2017-2018 intitulé

« Etude et Supervision d'un Système MPS via Logiciel Wincc Flexible.

Cas réel : le système MPS500 du laboratoire Productique MELT Université de Tlemcen. » Présenter par : Haridi Mohammed Tayeb&Medaci Sid Ahmed Encadrer par Hassam Ahmed &Mkedder M<sup>ed</sup> Amin).

[18]https://www.fanuc.eu/es/en/robots/robot-filter-page/delta-robots/m3 series/m-3ia-6s.

.